**Instruction Manual**

# **Tektronix**

**TMS 164 i960 Hx Microprocessor Support 070-9818-00**

There are no current European directives that apply to this product. This product provides cable and test lead connections to a test object of electronic measuring and test equipment.

#### **Warning**

The servicing instructions are for use by qualified personnel only. To avoid personal injury, do not perform any servicing unless you are qualified to do so. Refer to all safety summaries prior to performing service.

Copyright © Tektronix, Inc. All rights reserved. Licensed software products are owned by Tektronix or its suppliers and are protected by United States copyright laws and international treaty provisions.

Use, duplication, or disclosure by the Government is subject to restrictions as set forth in subparagraph  $(c)(1)(ii)$  of the Rights in Technical Data and Computer Software clause at DFARS 252.227-7013, or subparagraphs (c)(1) and (2) of the Commercial Computer Software – Restricted Rights clause at FAR 52.227-19, as applicable.

Tektronix products are covered by U.S. and foreign patents, issued and pending. Information in this publication supercedes that in all previously published material. Specifications and price change privileges reserved.

Printed in the U.S.A.

Tektronix, Inc., P.O. Box 1000, Wilsonville, OR 97070–1000

TEKTRONIX and TEK are registered trademarks of Tektronix, Inc.

#### **SOFTWARE WARRANTY**

Tektronix warrants that the media on which this software product is furnished and the encoding of the programs on the media will be free from defects in materials and workmanship for a period of three (3) months from the date of shipment. If a medium or encoding proves defective during the warranty period, Tektronix will provide a replacement in exchange for the defective medium. Except as to the media on which this software product is furnished, this software product is provided "as is" without warranty of any kind, either express or implied. Tektronix does not warrant that the functions contained in this software product will meet Customer's requirements or that the operation of the programs will be uninterrupted or error-free.

In order to obtain service under this warranty, Customer must notify Tektronix of the defect before the expiration of the warranty period. If Tektronix is unable to provide a replacement that is free from defects in materials and workmanship within a reasonable time thereafter, Customer may terminate the license for this software product and return this software product and any associated materials for credit or refund.

**THIS WARRANTY IS GIVEN BY TEKTRONIX IN LIEU OF ANY OTHER WARRANTIES, EXPRESS OR IMPLIED. TEKTRONIX AND ITS VENDORS DISCLAIM ANY IMPLIED WARRANTIES OF MERCHANTABILITY OR FITNESS FOR A PARTICULAR PURPOSE. TEKTRONIX' RESPONSIBILITY TO REPLACE DEFECTIVE MEDIA OR REFUND CUSTOMER'S PAYMENT IS THE SOLE AND EXCLUSIVE REMEDY PROVIDED TO THE CUSTOMER FOR BREACH OF THIS WARRANTY. TEKTRONIX AND ITS VENDORS WILL NOT BE LIABLE FOR ANY INDIRECT, SPECIAL, INCIDENTAL, OR CONSEQUENTIAL DAMAGES IRRESPECTIVE OF WHETHER TEKTRONIX OR THE VENDOR HAS ADVANCE NOTICE OF THE POSSIBILITY OF SUCH DAMAGES.**

#### **HARDWARE WARRANTY**

Tektronix warrants that the products that it manufactures and sells will be free from defects in materials and workmanship for a period of one (1) year from the date of shipment. If a product proves defective during this warranty period, Tektronix, at its option, either will repair the defective product without charge for parts and labor, or will provide a replacement in exchange for the defective product.

In order to obtain service under this warranty, Customer must notify Tektronix of the defect before the expiration of the warranty period and make suitable arrangements for the performance of service. Customer shall be responsible for packaging and shipping the defective product to the service center designated by Tektronix, with shipping charges prepaid. Tektronix shall pay for the return of the product to Customer if the shipment is to a location within the country in which the Tektronix service center is located. Customer shall be responsible for paying all shipping charges, duties, taxes, and any other charges for products returned to any other locations.

This warranty shall not apply to any defect, failure or damage caused by improper use or improper or inadequate maintenance and care. Tektronix shall not be obligated to furnish service under this warranty a) to repair damage resulting from attempts by personnel other than Tektronix representatives to install, repair or service the product; b) to repair damage resulting from improper use or connection to incompatible equipment; c) to repair any damage or malfunction caused by the use of non-Tektronix supplies; or d) to service a product that has been modified or integrated with other products when the effect of such modification or integration increases the time or difficulty of servicing the product.

**THIS WARRANTY IS GIVEN BY TEKTRONIX IN LIEU OF ANY OTHER WARRANTIES, EXPRESS OR IMPLIED. TEKTRONIX AND ITS VENDORS DISCLAIM ANY IMPLIED WARRANTIES OF MERCHANTABILITY OR FITNESS FOR A PARTICULAR PURPOSE. TEKTRONIX' RESPONSIBILITY TO REPAIR OR REPLACE DEFECTIVE PRODUCTS IS THE SOLE AND EXCLUSIVE REMEDY PROVIDED TO THE CUSTOMER FOR BREACH OF THIS WARRANTY. TEKTRONIX AND ITS VENDORS WILL NOT BE LIABLE FOR ANY INDIRECT, SPECIAL, INCIDENTAL, OR CONSEQUENTIAL DAMAGES IRRESPECTIVE OF WHETHER TEKTRONIX OR THE VENDOR HAS ADVANCE NOTICE OF THE POSSIBILITY OF SUCH DAMAGES.**

# **Table of Contents**

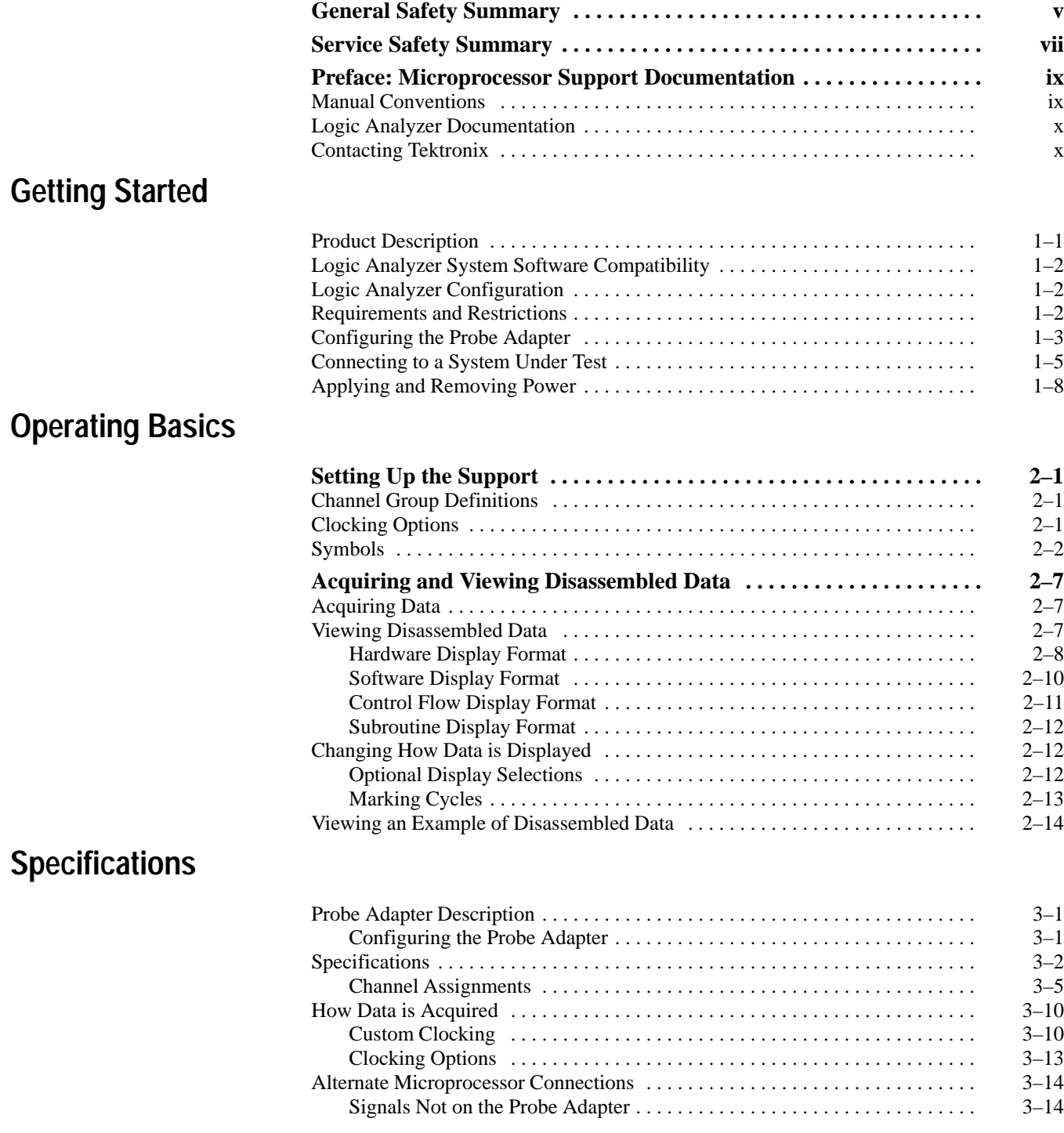

## **Maintenance**

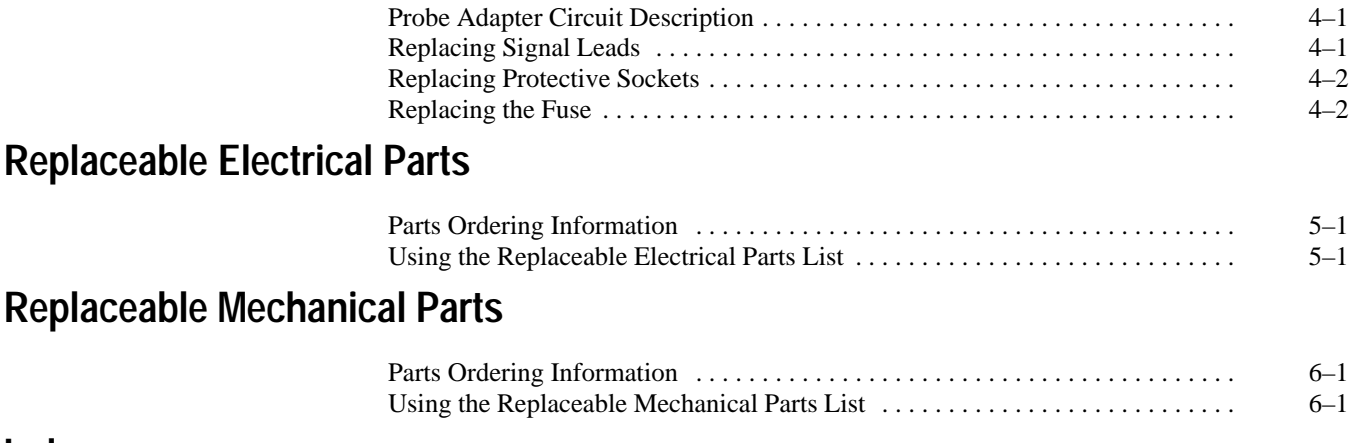

**Index**

# **List of Figures**

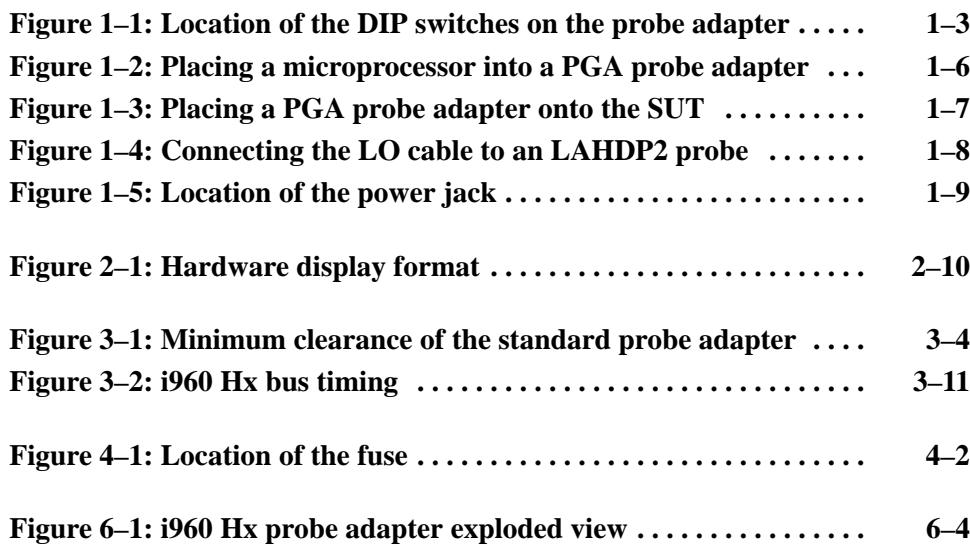

# **List of Tables**

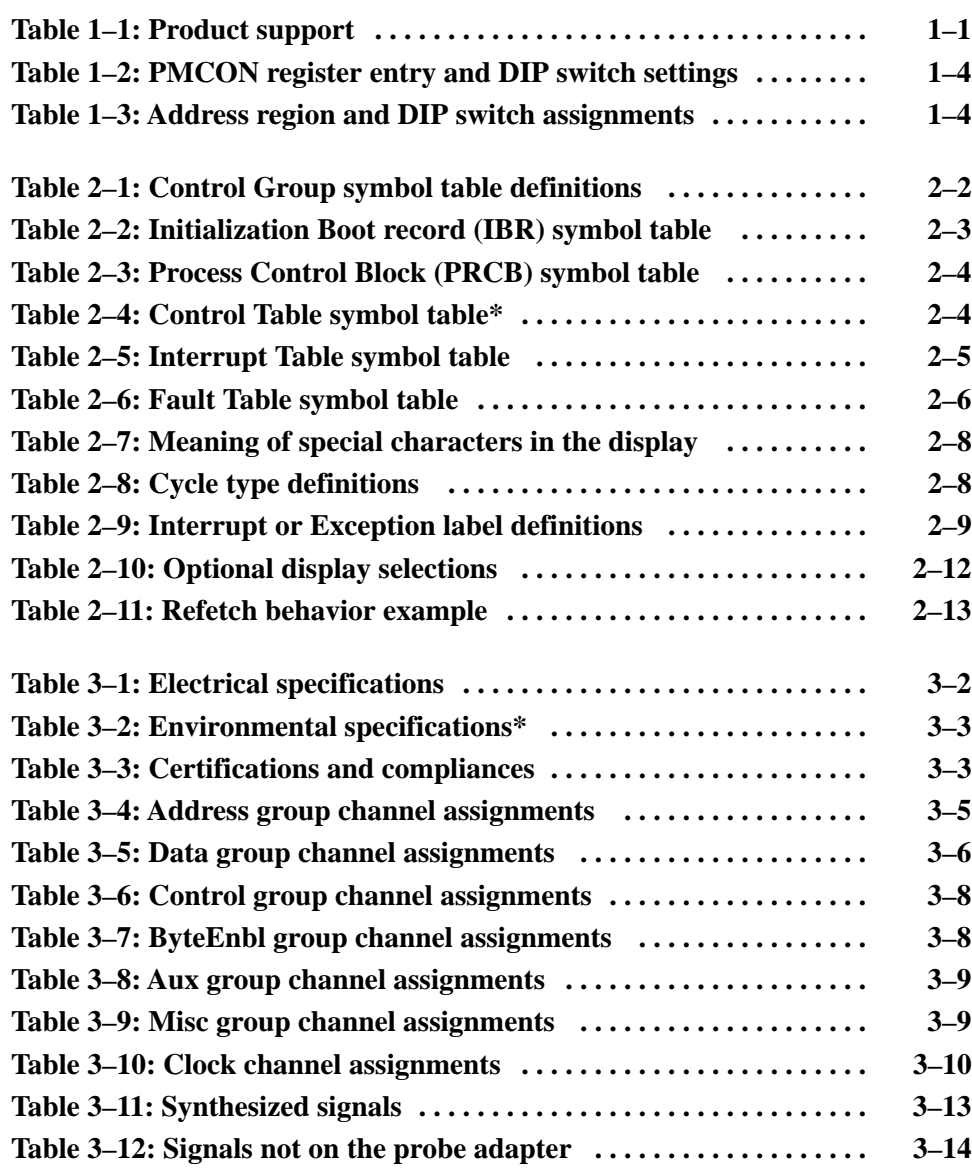

# **General Safety Summary**

Review the following safety precautions to avoid injury and prevent damage to this product or any products connected to it. To avoid potential hazards, use this product only as specified.

*Only qualified personnel should perform service procedures.*

While using this product, you may need to access other parts of the system. Read the *General Safety Summary* in other system manuals for warnings and cautions related to operating the system.

#### **Use Proper Power Cord.** Use only the power cord specified for this product and certified for the country of use. **Connect and Disconnect Properly.** Do not connect or disconnect probes or test **To Avoid Fire or Personal Injury**

leads while they are connected to a voltage source.

**Observe All Terminal Ratings.** To avoid fire or shock hazard, observe all ratings and marking on the product. Consult the product manual for further ratings information before making connections to the product.

Do not apply a potential to any terminal, including the common terminal, that exceeds the maximum rating of that terminal.

**Use Proper AC Adapter.** Use only the AC adapter specified for this product.

**Do Not Operate Without Covers.** Do not operate this product with covers or panels removed.

**Use Proper Fuse.** Use only the fuse type and rating specified for this product.

**Avoid Exposed Circuitry.** Do not touch exposed connections and components when power is present.

**Do Not Operate With Suspected Failures.** If you suspect there is damage to this product, have it inspected by qualified service personnel.

**Do Not Operate in Wet/Damp Conditions.**

**Do Not Operate in an Explosive Atmosphere.**

**Keep Product Surfaces Clean and Dry.**

**Provide Proper Ventilation.** Refer to the manual's installation instructions for details on installing the product so it has proper ventilation.

#### **Symbols and Terms**

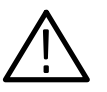

**Terms in this Manual.** These terms may appear in this manual:

*WARNING. Warning statements identify conditions or practices that could result in injury or loss of life.*

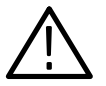

*CAUTION. Caution statements identify conditions or practices that could result in damage to this product or other property.*

**Terms on the Product.** These terms may appear on the product:

DANGER indicates an injury hazard immediately accessible as you read the marking.

WARNING indicates an injury hazard not immediately accessible as you read the marking.

CAUTION indicates a hazard to property including the product.

**Symbols on the Product.** The following symbols may appear on the product:

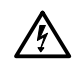

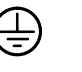

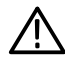

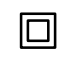

WARNING High Voltage

Protective Ground (Earth) Terminal

CAUTION Refer to Manual

Double Insulated

# **Service Safety Summary**

Only qualified personnel should perform service procedures. Read this *Service Safety Summary* and the *General Safety Summary* before performing any service procedures.

**Do Not Service Alone.** Do not perform internal service or adjustments of this product unless another person capable of rendering first aid and resuscitation is present.

**Disconnect Power.** To avoid electric shock, disconnect the main power by means of the power cord or, if provided, the power switch.

**Use Care When Servicing With Power On.** Dangerous voltages or currents may exist in this product. Disconnect power, remove battery (if applicable), and disconnect test leads before removing protective panels, soldering, or replacing components.

To avoid electric shock, do not touch exposed connections.

## **Preface: Microprocessor Support Documentation**

This instruction manual contains specific information about the TMS 164 i960 Hx microprocessor support and is part of a set of information on how to operate this product on compatible Tektronix logic analyzers.

If you are familiar with operating microprocessor supports on the logic analyzer for which the TMS 164 i960 Hx support was purchased, you will probably only need this instruction manual to set up and run the support.

If you are not familiar with operating microprocessor supports, you will need to supplement this instruction manual with information on basic operations to set up and run the support.

Information on basic operations of microprocessor supports is included with each product. Each logic analyzer has basic information that describes how to perform tasks common to supports on that platform. This information can be in the form of online help, an installation manual, or a user manual.

This manual provides detailed information on the following topics:

- $\blacksquare$ Connecting the logic analyzer to the system under test
- $\blacksquare$ Setting up the logic analyzer to acquire data from the system under test
- $\blacksquare$ Acquiring and viewing disassembled data
- $\blacksquare$ Using the probe adapter

#### **Manual Conventions**

This manual uses the following conventions:

- $\blacksquare$  The term disassembler refers to the software that disassembles bus cycles into instruction mnemonics and cycle types.
- $\blacksquare$  The phrase "information on basic operations" refers to online help, an installation manual, or a basic operations of microprocessor supports user manual.
- $\blacksquare$  In the information on basic operations, the term XXX or P54C used in field selections and file names must be replaced with i960 Hx. This is the name of the microprocessor in field selections and file names you must use to operate the i960 Hx support.
- $\blacksquare$  The term system under test (SUT) refers to the microprocessor-based system from which data will be acquired.
- The term logic analyzer refers to the Tektronix logic analyzer for which this product was purchased.
- The term module refers to a 102/136-channel or a 96-channel module.
- i960 Hx refers to all supported variations of the i960 Hx microprocessor unless otherwise noted.
- $\blacksquare$ A pound sign (#) following a signal name indicates an active low signal.

## **Logic Analyzer Documentation**

A description of other documentation available for each type of Tektronix logic analyzer is located in the corresponding module user manual. The manual set provides the information necessary to install, operate, maintain, and service the logic analyzer and associated products.

## **Contacting Tektronix**

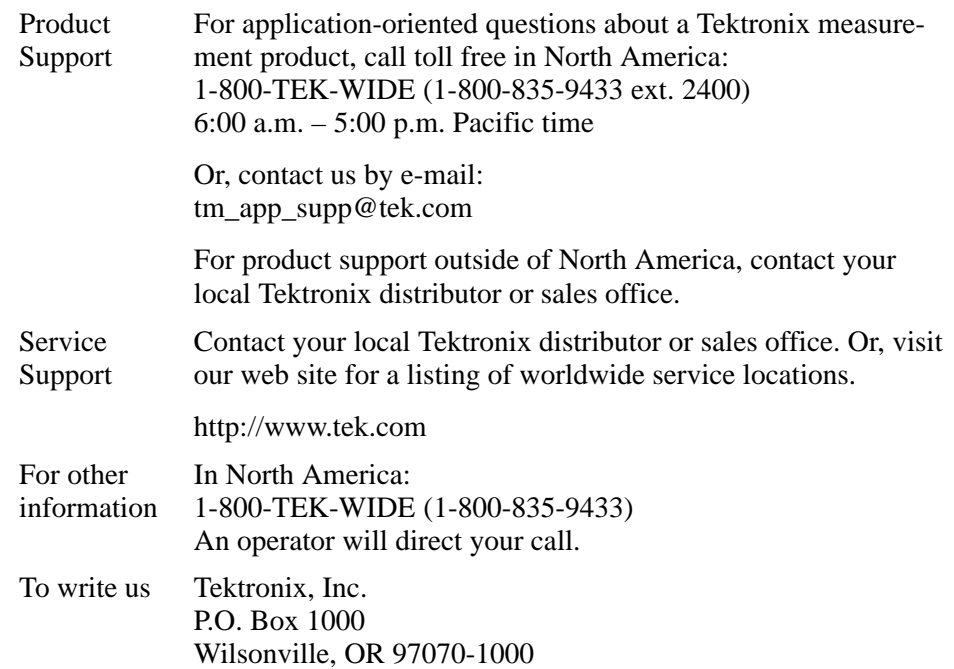

# **Getting Started**

# **Getting Started**

This chapter provides information on the following topics:

- п The TMS 164 i960 Hx microprocessor support product
- п Logic analyzer system software compatibility
- $\blacksquare$ Your i960 Hx system requirements
- $\blacksquare$ i960 Hx support product restrictions
- П How to configure the probe adapter
- п How to connect to the system under test (SUT)
- Ξ How to apply power to and remove power from the probe adapter

#### **Product Description**

The TMS 164 microprocessor support product disassembles data from systems that are based on the Intel, Inc. i960 Hx microprocessor. The TMS 164 runs on a compatible Tektronix logic analyzer equipped with a a 102/136-channel module or a 96-channel module.

Refer to information on basic operations to determine how many modules and probes your logic analyzer needs to the meet the minimum channel requirements for the TMS 164 microprocessor support.

Table 1–1 shows which microprocessors, packages, and speeds the TMS 164 supports.

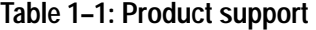

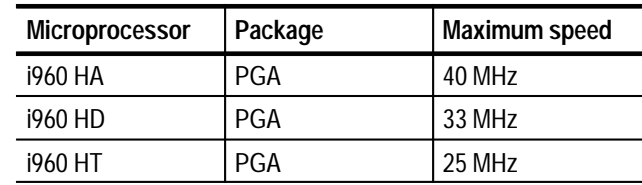

A complete list of accessories and options is provided at the end of the parts list in the *Replaceable Mechanical Parts* chapter.

To use this product efficiently, you need to have the items listed in the basic operations user manual as well as the *i960 Hx Microprocessor User's Manual*, Intel, August, 1995.

The basic operations user manual also contains a general description of support products.

## **Logic Analyzer System Software Compatibility**

The label on the application floppy disk states which version of logic analyzer system software the application is compatible with.

#### **Logic Analyzer Configuration**

To use the i960 Hx support product, the logic analyzer must be equipped with either a 102/136-channel module or a 96-channel module at a minimum. The module must be equipped with enough probes to acquire clock and channel data from signals in your i960HX-based system.

The basic operations user manual contains information on how to configure the logic analyzer under *Configuring the Logic Analyzer* in the *Getting Started* chapter.

#### **Requirements and Restrictions**

You should review the general requirements and restrictions of microprocessor support products in the *Getting Started* chapter in the basic operations user manual as they pertain to your SUT:

You should also review electrical, environmental, and mechanical specifications in the *Specifications* chapter in this manual as they pertain to your system under test, as well as the following descriptions of other i960 Hx support product requirements and restrictions.

**System Clock Rate.** The microprocessor support product supports the i960 Hx microprocessor at speeds of up to 40 MHz**1**.

**<sup>1</sup> Specification at time of printing. Contact your Tektronix sales representative for current information on the fastest devices supported.**

**SUT Power.** Whenever the SUT is powered off, be sure to remove power from the probe adapter. Refer to *Applying and Removing Power* at the end of this chapter for information on how to remove power from the probe adapter.

**Disabling the Data, Instruction, and Vector Caches.** You must disable the internal Data, Instruction, and Vector caches. Disabling the caches make most instructions visible on the bus so the logic analyzer can acquire and disassemble them.

## **Configuring the Probe Adapter**

The i960 Hx microprocessor uses the high-order four address lines to define 16 memory regions. The characteristics of each region is set up by software at power-up. You must set the DIP switches on the probe adapter to match the software settings of each memory region.

All the switches are open when the probe adapter is shipped; READY# and BTERM# are always monitored in all the memory regions until you change the settings. Figure 1–1 shows the location of the DIP switches on the probe adapter.

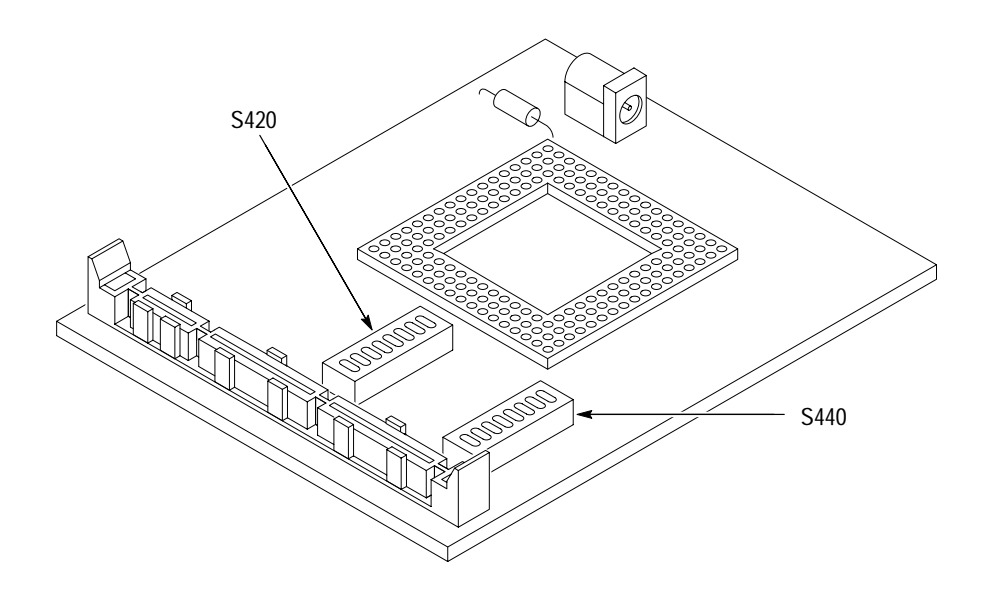

**Figure 1–1: Location of the DIP switches on the probe adapter**

To configure the probe adapter, follow these steps:

**1.** Determine how the i960 Hx system is configured in each of its regions. Compare bits 29, 28, and 24 in PMCON register to the bit values in Table 1–2 to determine how to set the DIP switch on the probe adapter.

| $READY^*$ and<br><b>BTERM#</b><br>Enable | <b>Burst</b><br>Enable | <b>Pipeline</b><br>Enable | <b>DIP</b><br>switch<br>setting | <b>Definition</b>                                                                               |
|------------------------------------------|------------------------|---------------------------|---------------------------------|-------------------------------------------------------------------------------------------------|
| 0                                        | 0                      | 0                         | Closed                          | Normal cycles; READY# and BTERM# disabled                                                       |
| 0                                        | $\Omega$               |                           | Closed                          | Pipelined Read cycles enabled; normal write cycles. READY# and<br>BTERM# disabled.              |
| 0                                        |                        | 0                         | Closed                          | READY# and BTERM# disabled; burst cycles enabled.                                               |
| 0                                        |                        |                           | Closed                          | READY# and BTERM# inputs disabled; pipelined burst read<br>enabled, burst write cycles enabled. |
|                                          | 0                      | 0                         | Open                            | READY# and BTERM# inputs are enabled; burst and read<br>pipelining mode disabled.               |
|                                          | $\Omega$               |                           | Open                            | READY# and BTERM# inputs ignored for pipelined read, valid for<br>write; burst mode disabled.   |
|                                          |                        | 0                         | Open                            | READY# and BTERM# inputs enabled; burst cycle enabled and<br>pipeline mode disabled.            |
|                                          |                        |                           | Open                            | READY# and BTERM# inputs ignored for pipelined burst read, but<br>valid for burst write.        |

**Table 1–2: PMCON register entry and DIP switch settings** 

**2.** Use Table 1–3 to determine which DIP switch to set for each memory region.

**Table 1–3: Address region and DIP switch assignments** 

| <b>Address region</b><br>$(A31-A28)$ | Switch  | <b>Address region</b><br>$(A31-A28)$ | <b>Switch</b> |
|--------------------------------------|---------|--------------------------------------|---------------|
| 0(0000)                              | S420-S0 | 8 (1000)                             | S440-S8       |
| 1(0001)                              | S420-S1 | 9(1001)                              | S440-S9       |
| 2(0010)                              | S420-S2 | A (1010)                             | S440-S10      |
| 3(0011)                              | S420-S3 | B (1011)                             | S440-S11      |
| 4 (0100)                             | S420-S4 | C(1100)                              | S440-S12      |
| 5(0101)                              | S420-S5 | D(1101)                              | S440-S13      |
| 6(0110)                              | S420-S6 | E (1110)                             | S440-S14      |
| 7(0111)                              | S420-S7 | F(1111)                              | S440-S15      |

## **Connecting to a System Under Test**

Before you connect to the SUT, you must connect the standard probes to the module. Your SUT must also have a minimum amount of clear space surrounding the microprocessor to accommodate the probe adapter. Refer to the *Specifications* chapter in this manual for the required clearances.

The clock and channel probes shown in the connection figures are for the 92A96 module. If you are using a different module, your probes will look different than those shown.

The *Requirements and Restrictions* description in the basic operations user manual shows the vertical dimensions of an acquisition probe connected to square pins on a circuit board.

If a probe adapter has one or two high-density cables (probe adapter does not have pins to which the clock and channel probes connect), it requires an LAHDP2 probe to make connections between the logic analyzer and a SUT.

To connect the logic analyzer to a SUT using a PGA probe adapter and an LAHDP2 probe, follow these steps:

**1.** Turn off power to your SUT. It is not necessary to turn off power to the logic analyzer.

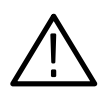

*CAUTION. Static discharge can damage the microprocessor, the low-profile probe adapter, the acquisition probes, or the module. To prevent static damage, handle all of the above only in a static-free environment.*

*Always wear a grounding wrist strap or similar device while handling the microprocessor and low-profile probe adapter.*

- **2.** To discharge your stored static electricity, touch the ground jack located on the back of the logic analyzer. Then, touch the black foam on the underside of the probe adapter to discharge stored static electricity from the probe adapter.
- **3.** Remove the microprocessor from the SUT.
- **4.** Line up the pin A1 indicator on the probe adapter board with the pin A1 indicator on the microprocessor.

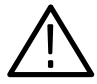

*CAUTION. Failure to correctly place the microprocessor into the probe adapter may permanently damage the microprocessor once power is applied.*

**5.** Place the microprocessor into the probe adapter as shown in Figure 1–2.

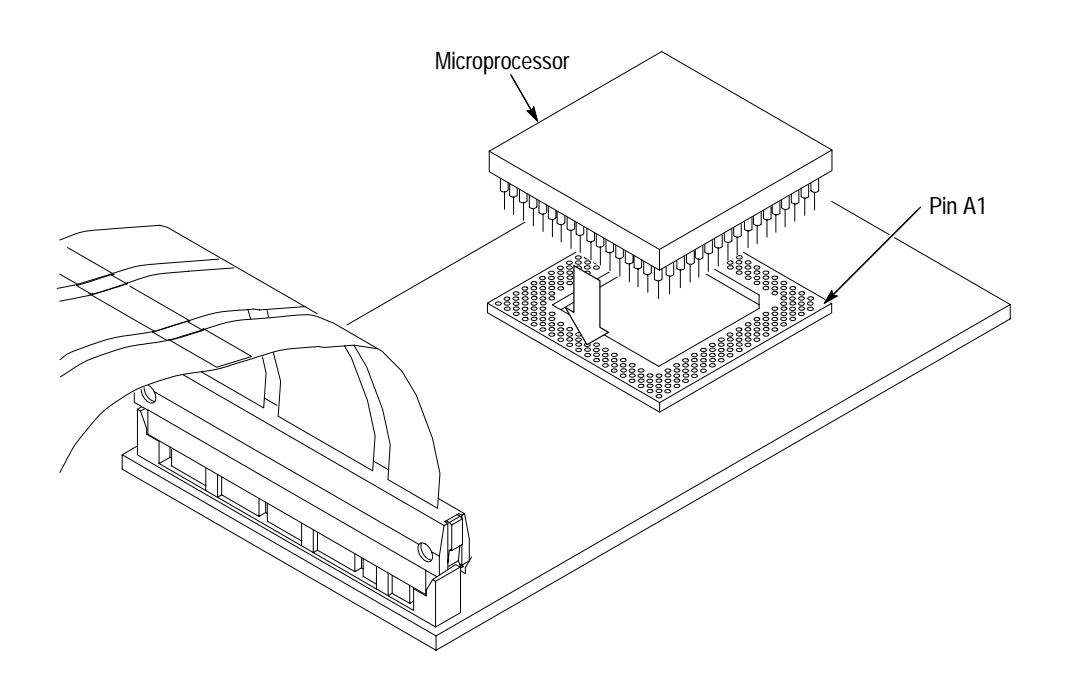

#### **Figure 1–2: Placing a microprocessor into a PGA probe adapter**

- **6.** Remove the black foam from the underside of the probe adapter.
- **7.** Line up the pin A1 indicator on the probe adapter board with the pin A1 indicator on the SUT.
- **8.** Place the probe adapter onto the SUT as shown in Figure 1–3.

*NOTE. You may need to stack one or more replacement sockets between the SUT and the probe adapter to provide sufficient vertical clearance from adjacent components. However, keep in mind this may increase loading, which can reduce the electrical performance of the probe adapter.*

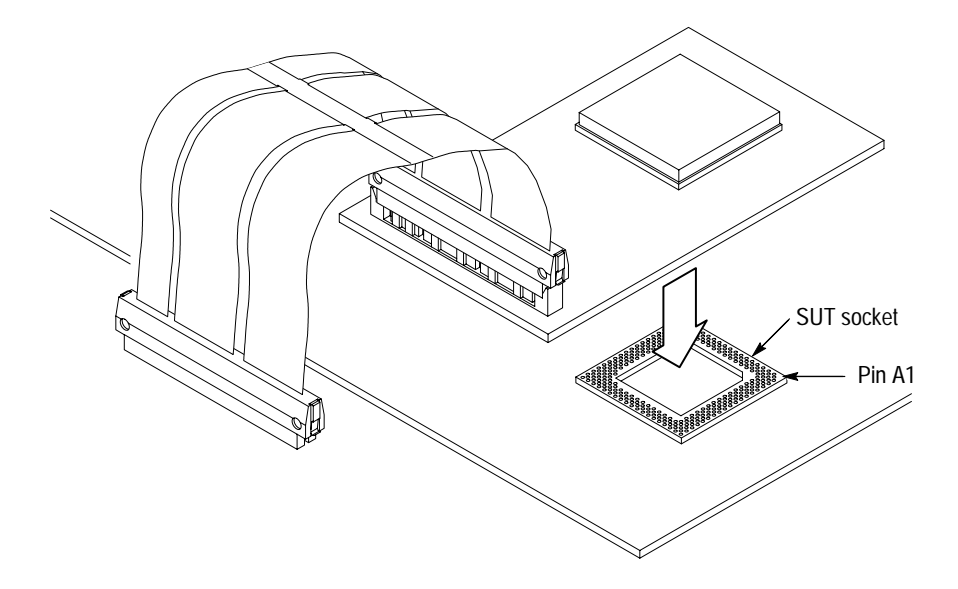

**Figure 1–3: Placing a PGA probe adapter onto the SUT**

- **9.** Connect the clock and channel probes to the LAHDP2 probe as shown in the basic operations user manual.
- **10.** Align pin 1 on the LO cable connector, the end on the narrowest cable strip of the cable, with pin 1 on the LO connector on the LAHDP2 probe. Connect the cable to the connector as shown in Figure 1–4.

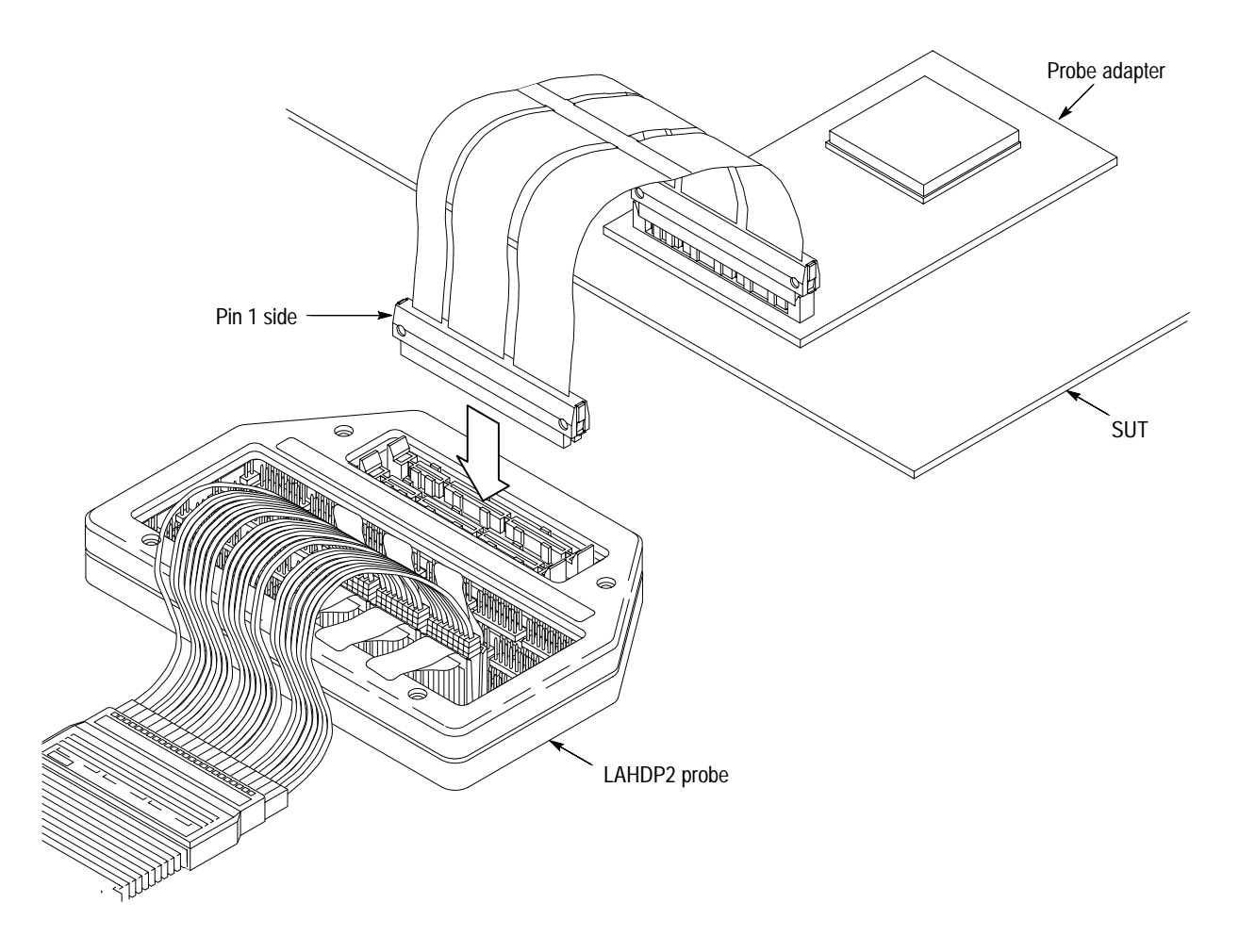

**Figure 1–4: Connecting the LO cable to an LAHDP2 probe**

## **Applying and Removing Power**

A power supply for the TMS 164 i960 Hx probe adapter is included with the product. The power supply provides +5 V power to the probe adapter. When the power supply is on, the LED indicator is lit. The center connector of the power jack connects to Vcc.

*NOTE. Whenever the SUT is powered off, be sure to remove power from the probe adapter.*

To apply power to the i960 Hx probe adapter and SUT, follow these steps:

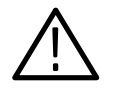

*CAUTION. Failure to use the +5 V power supply provided by Tektronix may permanently damage the probe adapter and i960 Hx microprocessor. Do not mistake another power supply that looks similar for the +5 V power supply.*

**1.** Connect the +5 V power supply to the jack on the probe adapter. Figure 1–5 shows the location of the jack on the adapter board.

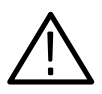

*CAUTION. Failure to apply power to the probe adapter before applying power to your SUT may permanently damage the i960 Hx microprocessor and SUT.*

- **2.** Plug the power supply for the probe adapter into an electrical outlet. The power LED should light up.
- **3.** Power on the SUT.

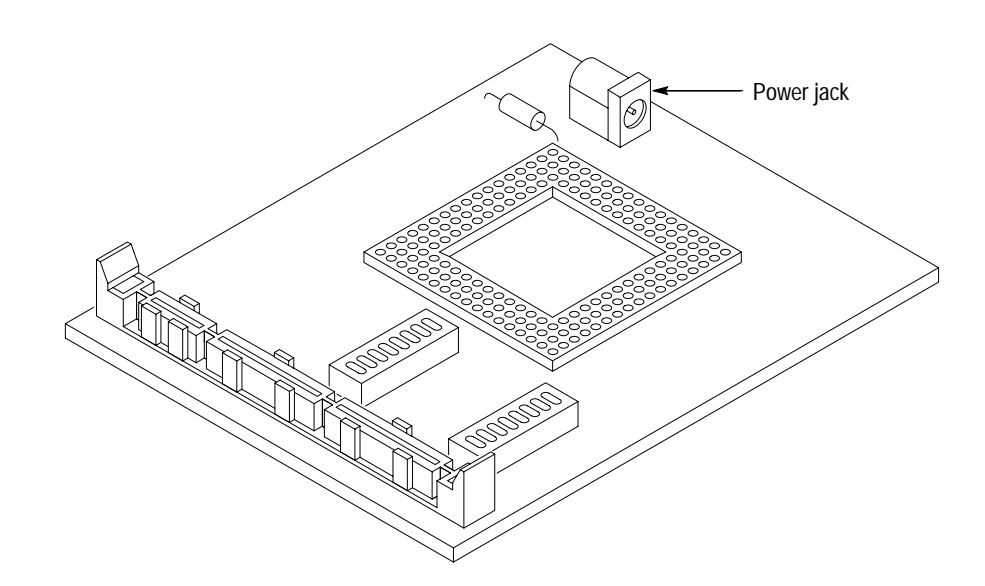

**Figure 1–5: Location of the power jack**

To remove power from the SUT and i960 Hx probe adapter, follow these steps:

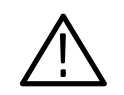

*CAUTION. Failure to power down your SUT before removing the power from the probe adapter may permanently damage the i960 Hx microprocessor and SUT.*

- **1.** Power down the SUT.
- **2.** Unplug the power supply for the probe adapter from the electrical outlet.

# **Operating Basics**

# **Setting Up the Support**

This section provides information on how to set up the support. Information covers the following topics:

- $\blacksquare$ Channel group definitions
- $\blacksquare$ Clocking options
- $\blacksquare$ Symbol table files

Remember that the information in this section is specific to the operations and functions of the TMS 164 i960 Hx support on any Tektronix logic analyzer for which it can be purchased. Information on basic operations describes general tasks and functions.

Before you acquire and disassemble data, you need to load the support and specify setups for clocking and triggering as described in the information on basic operations. The support provides default values for each of these setups, but you can change them as needed.

### **Channel Group Definitions**

The software automatically defines channel groups for the support. The channel groups for the i960 Hx support are Address, Data, Control, ByteEnable, Aux, and Misc. If you want to know which signal is in which group, refer to the channel assignment tables beginning on page 3–5.

## **Clocking Options**

The TMS 164 support offers a microprocessor-specific clocking mode for the i960 Hx microprocessor. This clocking mode is the default selecton whenever you load the i960 Hx support.

A description of how cycles are sampled by the module using the support and probe adapter is found in the *Specifications* chapter.

The clocking for the TMS 164 support is DMA cycles.

#### This option field in the Clock menu lets you choose whether to Include or Exclude DMA cycles. **DMA Cycles**

A description of how cycles are sampled by the acquisition module using the application and probe adapter is found in the *Specifications* chapter.

Disassembly will not be correct with the Internal or External clocking modes. The basic operations user manual contains information on how to use these other clock selections iwth any microprocessor support package in the *Reference* chapter under *General Purpose Analysis*.

## **Symbols**

The TMS 164 application supplies one pattern symbol table file. The i960 Hx\_Ctrl file replaces specific Control channel group values with symbolic values when SYM or PATTERN is the radix for the channel group.

Table 2–1 shows the name, bit pattern, and meaning for the symbols in the file i960 Hx\_Ctrl, the Control channel group symbol table.

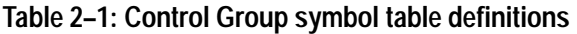

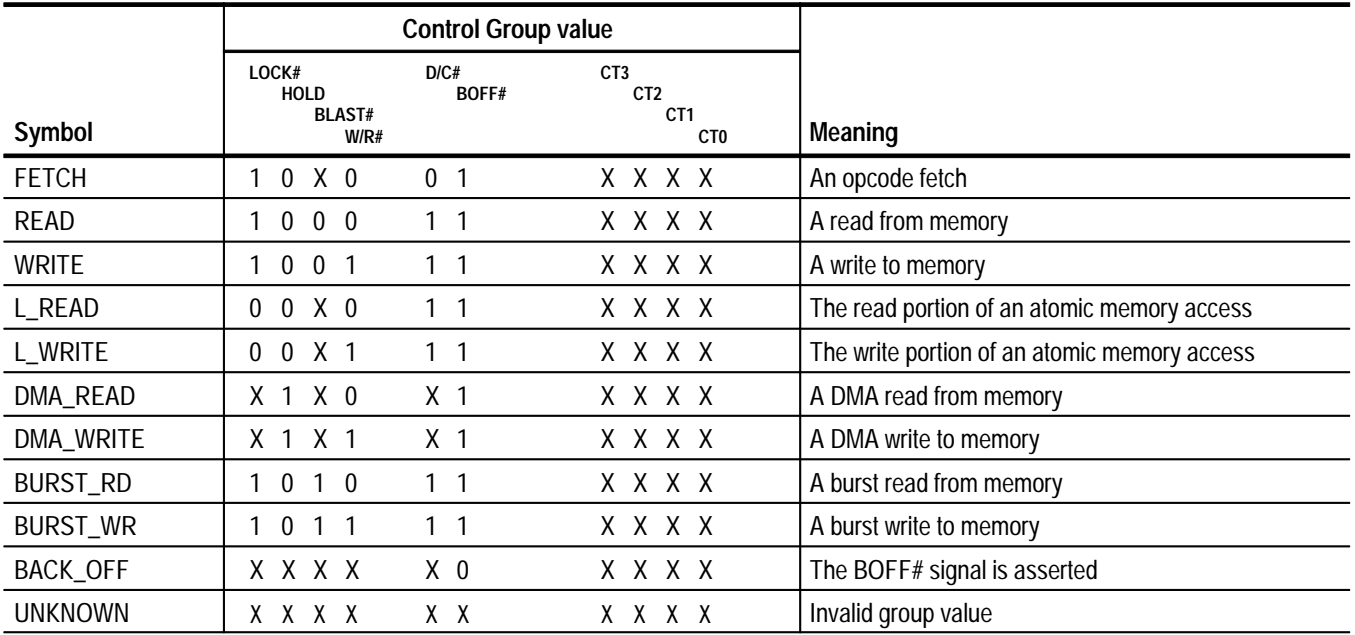

Information on basic operations describes how to use symbolic values for triggering and displaying other channel groups symbolically, such as the Address channel group.

#### **Symbols Used for Symbolic Addressing**

The i960 Hx architecture defines a set of system tables that are read by the microprocessor during initialization and software execution. The i960 Hx microprocessor support supplies data structure symbol tables to provide symbolic address representation for these i960 Hx system data structures.

If you are using only a single data structure symbol table during disassembly, you can directly specify that symbol table in either the Channel menu, or the State or Disassembly Format Definition overlays. You must first use the Symbol Editor to set the base address of the symbol table to the base address of the corresponding system data structure in your system. The Initialization Boot Record symbol table is always located at the same address so you do not have to set the base.

Only one symbol table can be used with each channel group. This means that if you want to use more than one of these data structure symbol tables, you must merge them together to make one symbol table.

**Merging Symbol Tables.** You do not have to recreate a new table each time you move the tables in your system as long as the relative difference in address locations doesn't change. If you move the tables in your system without changing the relative difference in address locations, you only need to redefine the base address for the symbol table.

Table 2–2 shows the name and address range for the symbols in the file 960HX\_IBR, the Initialization Boot Record symbol table. This symbol table can only be merged with other symbol tables that have already had the base address added into their values.

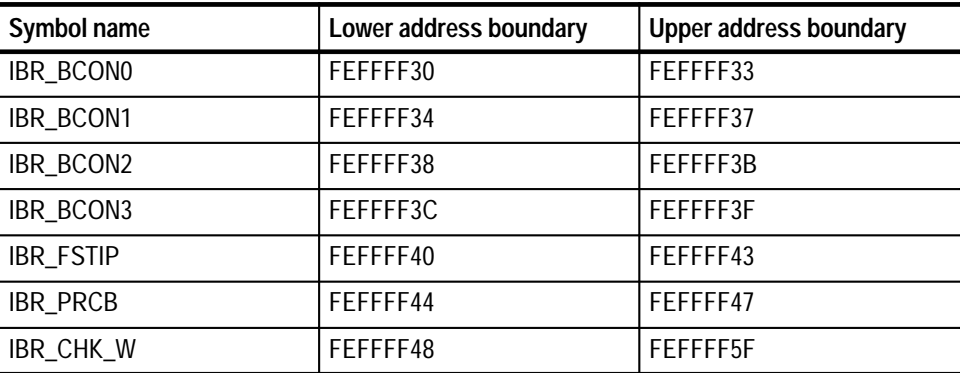

#### **Table 2–2: Initialization Boot record (IBR) symbol table**

Table 2–3 shows the name and address range for the symbols in the file 960HX\_PRCB, the Process Control Block symbol table.

| Symbol name | Lower address boundary | <b>Upper address Boundary</b> |
|-------------|------------------------|-------------------------------|
| PRCB_FTB    | 0                      | 3                             |
| PRCB_CTB    | 4                      |                               |
| PRCB_ACR    | 8                      | B                             |
| PRCB_FCW    | C                      | F                             |
| PRCB_ITB    | 10                     | 13                            |
| PRCB_SPB    | 14                     | 17                            |
| PRCB_ISP    | 1 <sup>C</sup>         | 1F                            |
| PRCB_ICC    | 20                     | 23                            |
| PRCB_RCC    | 24                     | 27                            |

**Table 2–3: Process Control Block (PRCB) symbol table** 

Table 2–4 shows the name and address range for the symbols in the file 960HX\_CTBL, the Control Table symbol table.

**Table 2–4: Control Table symbol table\*** 

| Symbol name        | Lower address boundary | <b>Upper address boundary</b> |
|--------------------|------------------------|-------------------------------|
| <b>IMAP0</b>       | 10                     | 13                            |
| IMAP1              | 14                     | 17                            |
| IMAP <sub>2</sub>  | 18                     | 1B                            |
| <b>ICON</b>        | 1C                     | 1F                            |
| <b>PMCON0</b>      | 20                     | 23                            |
| PMCON1             | 24                     | 27                            |
| PMCON <sub>2</sub> | 28                     | 2B                            |
| PMCON3             | 2C                     | 2F                            |
| PMCON4             | 30                     | 33                            |
| PMCON <sub>5</sub> | 34                     | 37                            |

| Symbol name         | Lower address boundary | <b>Upper address boundary</b> |
|---------------------|------------------------|-------------------------------|
| PMCON <sub>6</sub>  | 38                     | 3B                            |
| PMCON7              | 3C                     | 3F                            |
| PMCON8              | 40                     | 43                            |
| PMCON9              | 44                     | 47                            |
| PMCON <sub>10</sub> | 48                     | 4B                            |
| PMCON <sub>11</sub> | 4C                     | 4F                            |
| PMCON <sub>12</sub> | 50                     | 53                            |
| PMCON13             | 54                     | 57                            |
| PMCON14             | 58                     | 5Β                            |
| PMCON <sub>15</sub> | 5C                     | 5F                            |
| <b>BPCON</b>        | 64                     | 67                            |
| <b>TC</b>           | 68                     | 6B                            |
| <b>BCON</b>         | 6C                     | 6F                            |

**Table 2–4: Control Table symbol table\* (cont.)**

**\* Do not confuse this table with the Control Group symbol table.**

Table 2–5 shows the name and address range for the symbols in the file 960HX\_IBR, the Interrupt Table symbol table.

#### **Table 2–5: Interrupt Table symbol table**

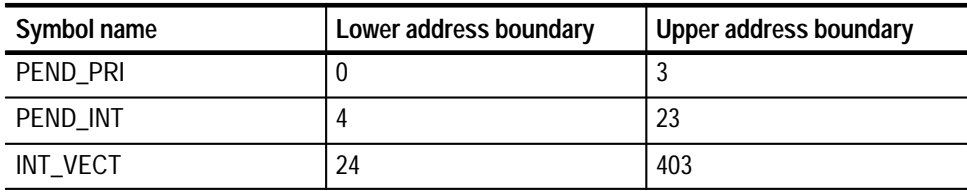

Table 2–6 shows the name and address range for the symbols in the file 960HX\_FAULT, the Fault Table symbol table.

| Symbol name | Lower address boundary | <b>Upper address boundary</b> |
|-------------|------------------------|-------------------------------|
| PAR_FAULT   | 0                      |                               |
| TR_FAULT    | 8                      | F                             |
| OP_FAULT    | 10                     | 17                            |
| AR_FAULT    | 18                     | 1F                            |
| CON_FAULT   | 28                     | 2F                            |
| PRO_FAULT   | 38                     | 3F                            |
| MAC_FAULT   | 40                     | 47                            |
| TYP_FAULT   | 50                     | 5F                            |
| OVR_FAULT   | 80                     | 8F                            |

**Table 2–6: Fault Table symbol table** 

Information on basic operations describes how to use symbolic values for triggering and for displaying other channel groups symbolically, such as the Address channel group.

# **Acquiring and Viewing Disassembled Data**

This section describes how to acquire data and view it disassembled. Information covers the following topics and tasks:

- $\blacksquare$ Acquiring data
- $\blacksquare$ Viewing disassembled data in various display formats
- $\blacksquare$ Cycle type labels
- $\blacksquare$ Changing the way data is displayed
- $\blacksquare$ Changing disassembled cycles with the mark cycles function

## **Acquiring Data**

Once you load the i960 Hx support, choose a clocking mode, and specify the trigger, you are ready to acquire and disassemble data.

If you have any problems acquiring data, refer to information on basic operations in your online help or *Appendix A: Error Messages and Disassembly Problems* in the basic operations user manual.

#### **Viewing Disassembled Data**

You can view disassembled data in four display formats: Hardware, Software, Control Flow, and Subroutine. The information on basic operations describes how to select the disassembly display formats.

*NOTE. Selections in the Disassembly property page (the Disassembly Format Definition overlay) must be set correctly for your acquired data to be disassembled correctly. Refer to* Changing How Data is Displayed *on page 2–12.*

The default display format shows the Address, Data, Control, and Byte Enable channel group values for each sample of acquired data.

The disassembler displays special characters and strings in the instruction mnemonics to indicate significant events. Table 2–7 shows these special characters and strings, and gives a definition of what they represent.

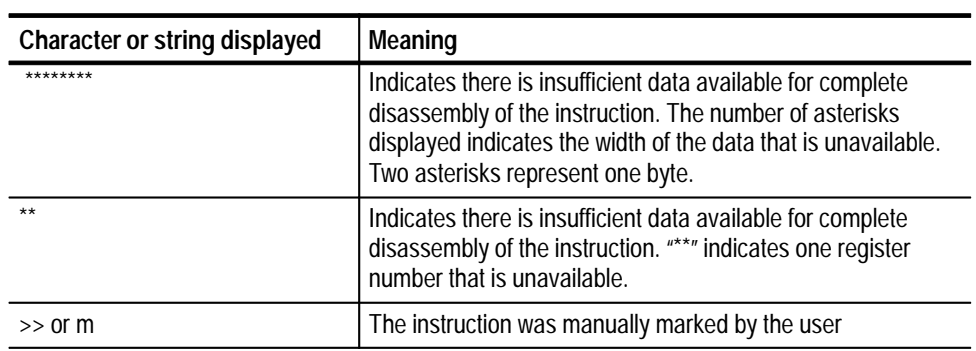

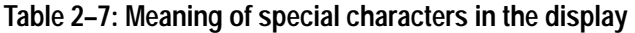

#### **Hardware Display Format**

In Hardware display format, the disassembler displays certain cycle type labels in parentheses. Table 2–8 shows these cycle type labels and gives a definition of the cycle they represent. Reads to interrupt and exception vectors will be labeled with the vector name.

#### **Table 2–8: Cycle type definitions**

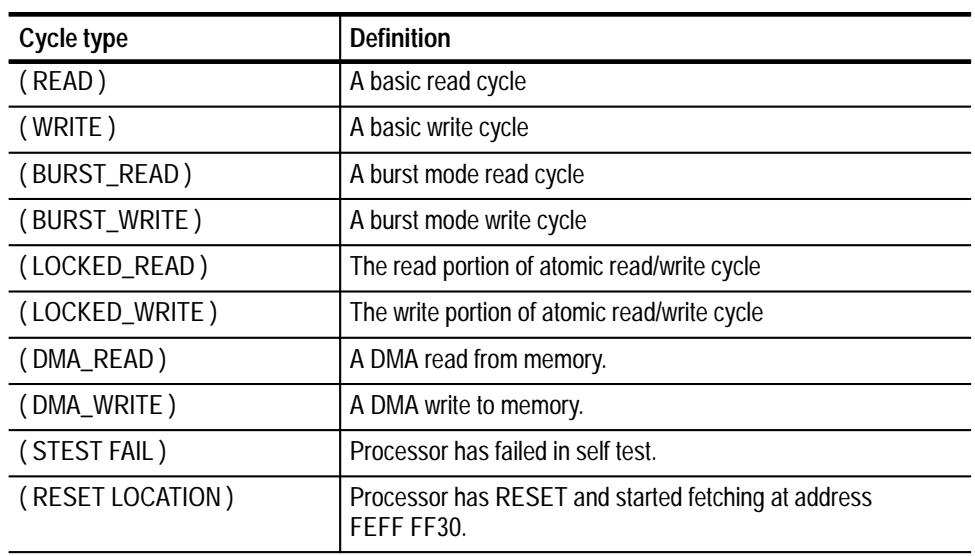
| Cycle type              | <b>Definition</b>                                                        |
|-------------------------|--------------------------------------------------------------------------|
| (FLUSH)†                | An instruction fetch that the processor did not use                      |
| (EXTENSION)†            | The second word of the two-word instruction                              |
| (PREFETCH BYTE)†        | The 2nd, 3rd and 4th byte of an instruction in an 8-bit memory<br>region |
| (PREFETCH HALF-WORD)†   | The 2nd 16-bit word of an instruction in a 16-bit memory region          |
| * ILLEGAL INSTRUCTION * | Not a valid instruction                                                  |
| <b>UNKNOWN</b>          | Not a valid cycle type                                                   |
| Calculated cycle type   |                                                                          |

**Table 2–8: Cycle type definitions (cont.)**

**Calculated cycle type.**

Interrupts and fault tables will be displayed in parentheses in the disassembly as shown below in Table 2–9.

#### **Table 2–9: Interrupt or Exception label definitions**

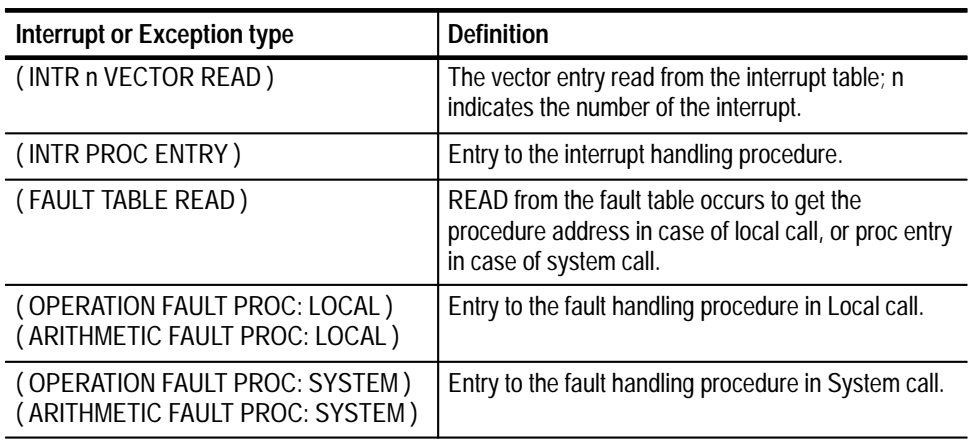

|   | 1   | 2 <sup>1</sup> | 3        | 4                                                                            | 5       | 6         |
|---|-----|----------------|----------|------------------------------------------------------------------------------|---------|-----------|
|   |     |                |          |                                                                              |         |           |
|   |     | Sample Address | Data     | Mnemonics                                                                    | Control | Timestamp |
|   |     |                |          | 123 A000D058 20000000 (BURST READ ) BURST RD                                 |         | $60$ ns   |
|   | 124 | A000D05C       |          | 30000000 (BURST READ ) READ                                                  |         | $60$ ns   |
|   | 125 | A000D068       |          | 00000000 (BURST READ ) BURST RD                                              |         | 680 ns    |
|   | 126 | A000D06C       |          | 00000000 (BURST READ ) READ                                                  |         | $60$ ns   |
| Τ | 127 |                |          | A0008040--65250D80--ICCTL-00,-G4,-R4---------FETCH-----------------3.040-us- |         |           |
|   | 128 |                |          | A0008044 65250E00 (FLUSH)                                                    | FETCH   | 70 ns     |
|   | 129 | A0008048       |          | 64401084 ( FLUSH )                                                           | FETCH   | $60$ ns   |
|   | 130 | A000804C       |          | 8C803000 (FLUSH)                                                             | FETCH   | $60$ ns   |
|   | 131 | A0008040       |          | 65250D80 ( FLUSH )                                                           | FETCH   | 750 ns    |
|   | 132 | A0008044       | 65250E00 | DCCTL 00, G4, R4                                                             | FETCH   | $60$ ns   |
|   | 133 | A0008048       | 64401084 | (FLUSH)                                                                      | FETCH   | $60$ ns   |
|   | 134 | A000804C       |          | 8C803000 (FLUSH)                                                             | FETCH   | $60$ ns   |
|   | 135 | A0008048       |          | 64401084 SCANBIT R4, R8                                                      | FETCH   | 810 ns    |
|   | 136 | A000804C       | 8C803000 |                                                                              | FETCH   | $60$ ns   |
|   | 137 | A0008050       | A0008900 | (EXTENSION)                                                                  | FETCH   | 190 ns    |
|   | 138 | A0008054       | 5CB01614 | MOV G4, G6                                                                   | FETCH   | $60$ ns   |
|   | 139 | A0008058       | 58D6831A | XOR G10, G10, G10                                                            | FETCH   | $60$ ns   |
|   | 140 | A000805C       | 58C60318 |                                                                              | FETCH   | $60$ ns   |
|   | 141 | A0008060       |          | B0803000 LDQ FEFFFF40, GO                                                    | FETCH   | $190$ ns  |
|   | 142 | A0008064       | FEFFFF40 | ( EXTENSION )                                                                | FETCH   | $60$ ns   |
|   | 143 | A0008068       | 58CE4318 | XOR<br>G8, G9, G9                                                            | FETCH   | $60$ ns   |
|   |     |                |          |                                                                              |         |           |

Figure 2–1 shows an example of the Hardware display.

**Figure 2–1: Hardware display format**

- **<sup>1</sup> Sample Column.** Lists the memory locations for the acquired data.
- **<sup>2</sup> Address Group.** Lists data from channels connected to the i960 Hx address bus.
- **3 Data Group.** Lists data from channels connected to the i960 Hx data bus.
- **<sup>4</sup> Mnemonics Column.** Lists the disassembled instructions and cycle types.
- **<sup>5</sup> Control Group.** Lists data from channels connected to i960 Hx microprocessor control signals ( shown symbolically).
- **<sup>6</sup> Timestamp.** Lists the timestamp values when a timestamp selection is made. Information on basic operations describes how you can select a timestamp.

#### The Software display format shows only the first fetch of executed instructions. Flushed cycles and extensions are not shown, even though they are part of the executed instruction. Read extensions will be used to disassemble the instruction, but will not be displayed as a separate cycle in the Software display format. Data reads and writes are not displayed. **Software Display Format**

The Software display format also shows the following cycles:

- Reset vector, Interrupt vector
- $\blacksquare$ Reads from the vector table that appear due to servicing exceptions
- $\blacksquare$ Illegal instructions
- ( UNKNOWN ) cycle types; the disassembler does not recognize the Control group value

#### **Control Flow Display Format**

The Control Flow display format shows only the first fetch of instructions that change the flow of control. Instructions that do not actually change the control flow are not displayed, such as a conditional branch that is not taken.

Instructions that generate a change in the flow of control in an i960 Hx microprocessor are as follows:

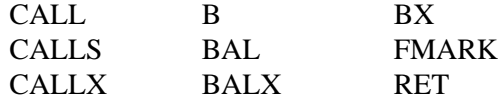

Instructions that can generate a change in the flow of control based on a condition or setting in the control register in an i960 Hx microprocessor are as follows:

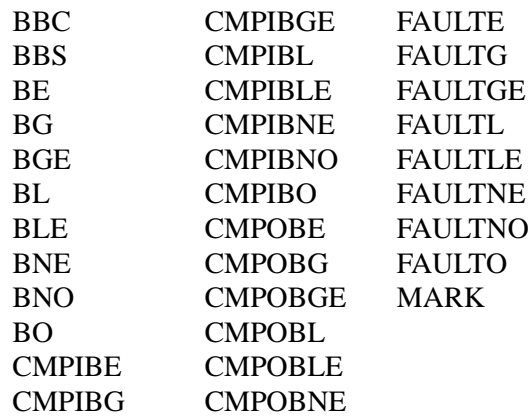

#### The Subroutine display format shows only the first fetch of subroutine call and return instructions. It will display conditional subroutine calls if they are considered to be taken. **Subroutine Display Format**

Instructions that generate a subroutine call or return in an i960 Hx microprocessor are as follows:

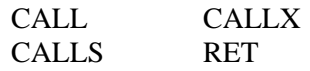

## **Changing How Data is Displayed**

There are common fields and features that allow you to further modify displayed data to suit your needs. You can make common and optional display selections in the Disassembly property page (the Disassembly Format Definition overlay).

You can make selections unique to the i960 Hx support to do the following tasks:

- $\blacksquare$ Change how data is displayed across all display formats
- Change the interpretation of disassembled cycles
- п Display exception vectors

#### **Optional Display Selections**

You can make optional selections for disassembled data.

In addition to the common display options (described in the basic operations user manual), you can change the displayed data in the following ways:

- É Specify the base address of the Interrupt table.
- $\blacksquare$ Specify the base address of the Fault table.
- Ξ Specify the Byte order.

The i960 Hx microprocessor support product has three additional fields: Interrupt table base, Fault table base, and Byte order. These fields appear in the area indicated in the basic operations user manual. Table 2–10 below lists the three additional display options and their ranges and default settings.

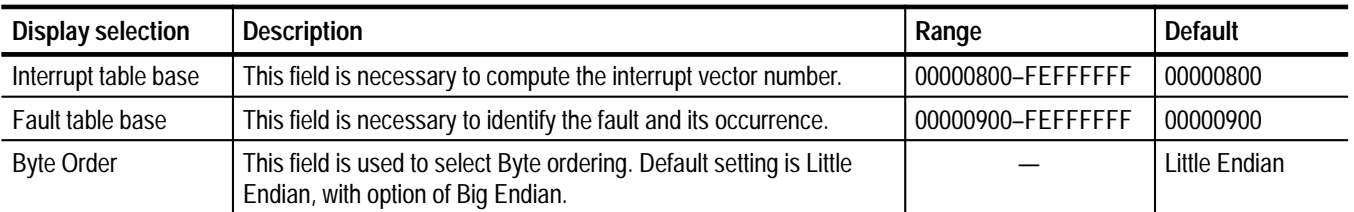

#### **Table 2–10: Optional display selections**

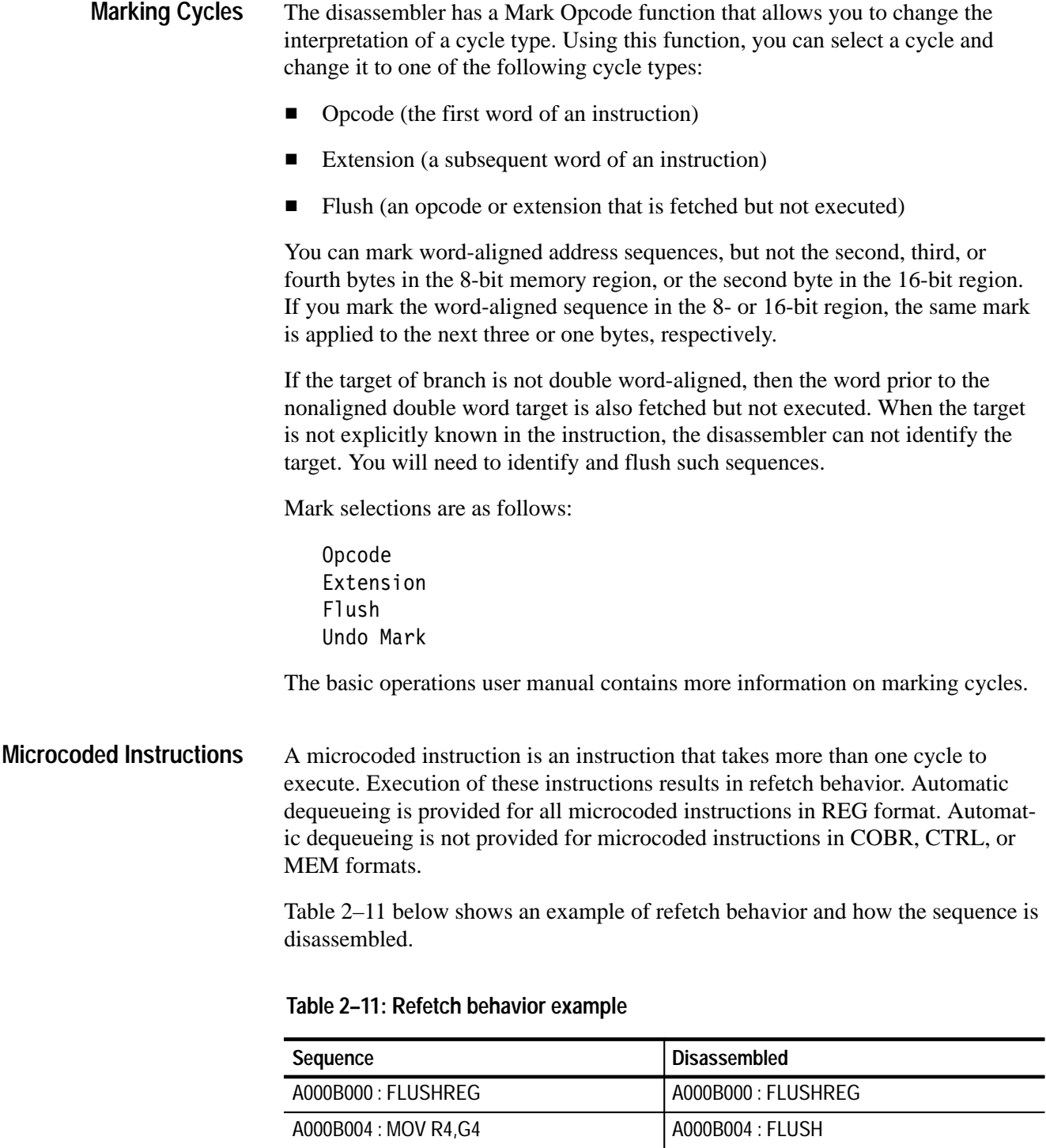

A000B008 : XOR R2, R6, R10 | A000B008 : FLUSH A000B00C : NAND G4,G6,G8  $\vert$  A000B00C : FLUSH

A000B000 : FLUSH

A000B000 : FLUSHREG /\* refetched because

FLUSHREG is a microcoded inst\*/

| Sequence                   | <b>Disassembled</b>        |
|----------------------------|----------------------------|
| A000B004 : MOV R4, G4      | A000B004 : MOV R4, G4      |
| A000B008 : XOR R2, R6, R10 | A000B008 : XOR R2, R6, R10 |
| A000B00C: NAND G4, G6, G8  | A000B00C: NAND G4, G6, G8  |

**Table 2–11: Refetch behavior example (cont.)**

## **Viewing an Example of Disassembled Data**

A demonstration system file (or demonstration reference memory) is provided so you can see an example of how your i960 Hx microprocessor bus cycles and instruction mnemonics look when they are disassembled. Viewing the system file is not a requirement for preparing the module for use and you can view it without connecting the logic analyzer to your SUT.

Information on basic operations describes how to view the file.

# **Specifications**

## **Specifications**

This chapter contains the following information:

- Ξ Probe adapter description
- Ξ Specification tables
- п Dimensions of the probe adapter
- Е Channel assignment tables
- $\blacksquare$ Description of how the module acquires i960 Hx signals
- $\blacksquare$ List of other accessible microprocessor signals and extra probe channels

### **Probe Adapter Description**

The probe adapter is nonintrusive hardware that allows the logic analyzer to acquire data from a microprocessor in its own operating environment with little effect, if any, on that system. Information on basic operations contains a figure showing the logic analyzer connected to a typical probe adapter. Refer to that figure while reading the following description.

The probe adapter consists of a circuit board and a socket for a i960 Hx microprocessor. The probe adapter connects to the microprocessor in the SUT. Signals from the microprocessor-based system flow from the probe adapter to the channel groups and through the probe signal leads to the module.

All circuitry on the probe adapter is powered from the supplied power adapter.

The probe adapter accommodates the Intel, Inc. i960 Hx microprocessor in a 168-pin PGA package.

#### You can set up each memory region in the i960 Hx system through software. The probe adapter DIP switches must be set up to match your system's memory region setup. To configure the probe adapter, follow these steps: **Configuring the Probe Adapter**

- **1.** Determine how the i960 Hx system is configured in each of its regions. Compare bits 29, 28, and 24 in PMCON register of each region to the bit values in Table 1–2 to determine how to set the DIP switch on the probe adapter.
- **2.** Use Table 1–3 to determine which DIP switch to set for each memory region.

## **Specifications**

These specifications are for a probe adapter connected between a compatible Tektronix logic analyzer and a SUT. Table 3–1 shows the electrical requirements the SUT must produce for the support to acquire correct data.

In Table 3–1, for the 102/136-channel module, one podlet load is 20 k $\Omega$  in parallel with 2 pF. For the 96-channel module, one podlet load is 100 k $\Omega$  in parallel with 10 pF.

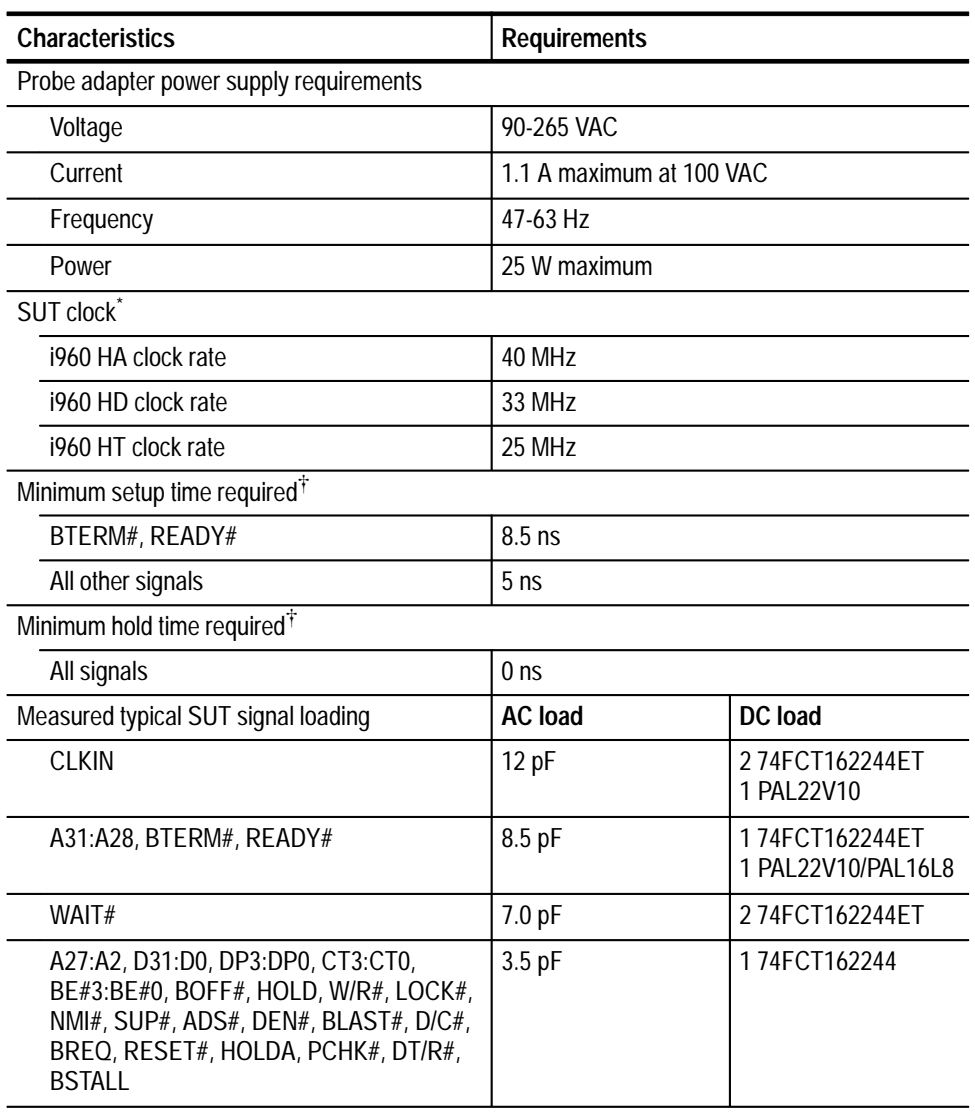

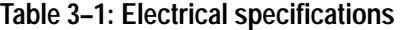

**\* Maximum measured Clock frequency is 33 MHz.**

 $\ddagger$ **Setup and hold times are with respect to the CLKIN signal from the probe adapter.** Table 3–2 shows the environmental specifications.

| Characteristic                | <b>Description</b>                            |
|-------------------------------|-----------------------------------------------|
| Temperature                   |                                               |
| Maximum operating             | +50° C (+122° F) $\dagger$                    |
| Minimum operating             | $0^{\circ}$ C (+32 $^{\circ}$ F)              |
| Non-operating                 | $-55^{\circ}$ C to +75° C (-67° F to +167° F) |
| Humidity                      | 10 to 95% relative humidity                   |
| Altitude                      |                                               |
| Operating                     | 4.5 km (15,000 ft) maximum                    |
| Non-operating                 | 15 km (50,000 ft) maximum                     |
| <b>Electrostatic immunity</b> | The probe adapter is static sensitive         |

**Table 3–2: Environmental specifications\*** 

**\* Designed to meet Tektronix standard 062-2847-00 class 5.**

 $\ddagger$  **Not to exceed i960 Hx microprocessor thermal considerations. Forced air cooling might be required across the CPU.**

Table 3–3 shows the certifications and compliances that apply to the probe adapter.

#### **Table 3–3: Certifications and compliances**

EC Compliance There are no current European Directives that apply to this product.

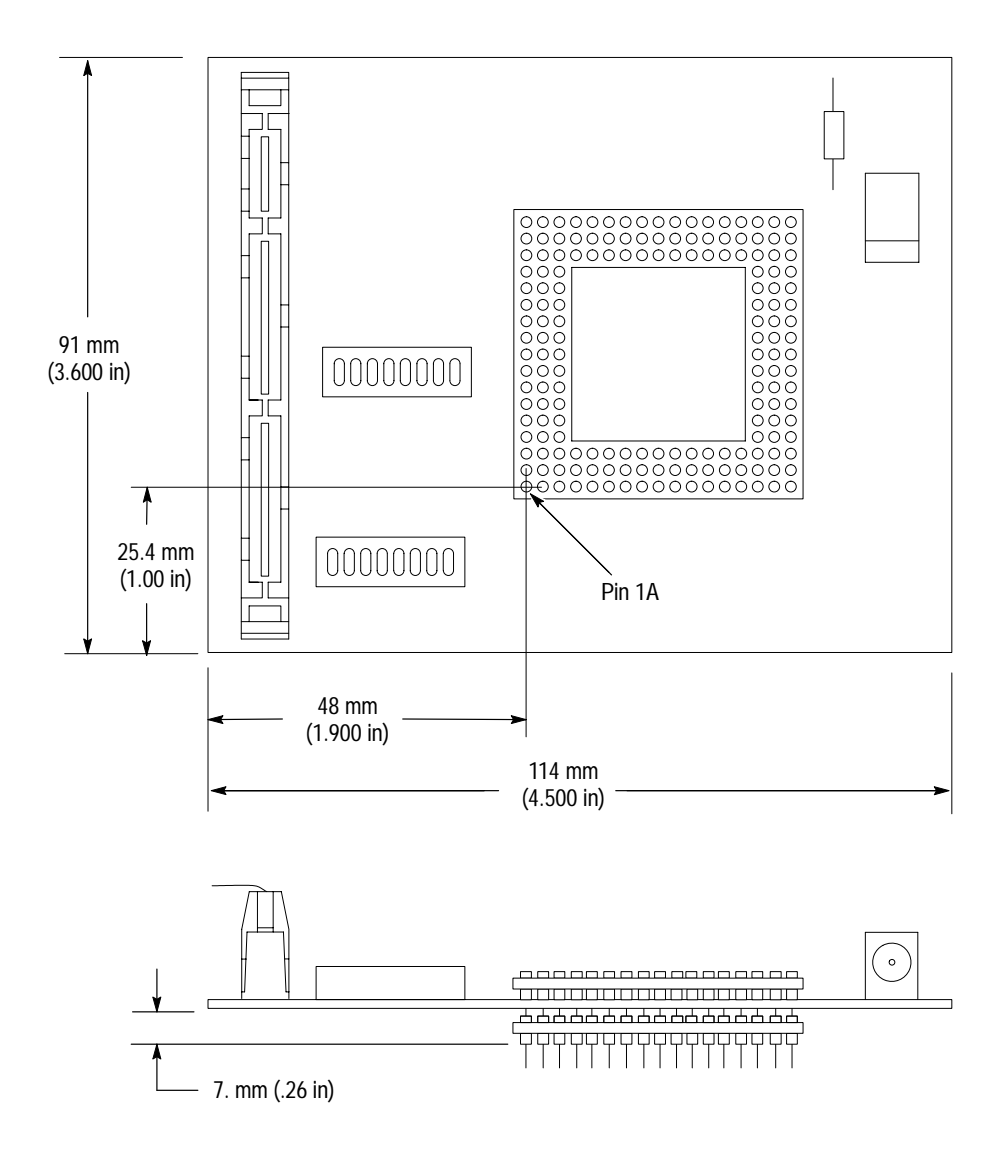

Figure 3–1 shows the dimensions of the probe adapter.

**Figure 3–1: Minimum clearance of the standard probe adapter**

Channel assignments shown in Table 3–4 through Table 3–10 use the following conventions: **Channel Assignments**

- $\blacksquare$ All signals are required by the support unless indicated otherwise.
- $\blacksquare$  Channels are shown starting with the most significant bit (MSB) descending to the least significant bit (LSB).
- $\blacksquare$ Channel group assignments are for all modules unless otherwise noted.
- п A pound sign (#) following a signal name indicates an active low signal
- $\blacksquare$ An equals sign (=) following a signal name indicates that it is double probed.
- $\blacksquare$  If there are two modules (such as used to form 96-channels), the module in the higher-numbered slot is referred to as the HI module and the module in the lower-numbered slot is referred to as the LO module.

Table 3–4 shows the probe section and channel assignments for the Address group and the microprocessor signal to which each channel connects. By default, this channel group is displayed in hexadecimal.

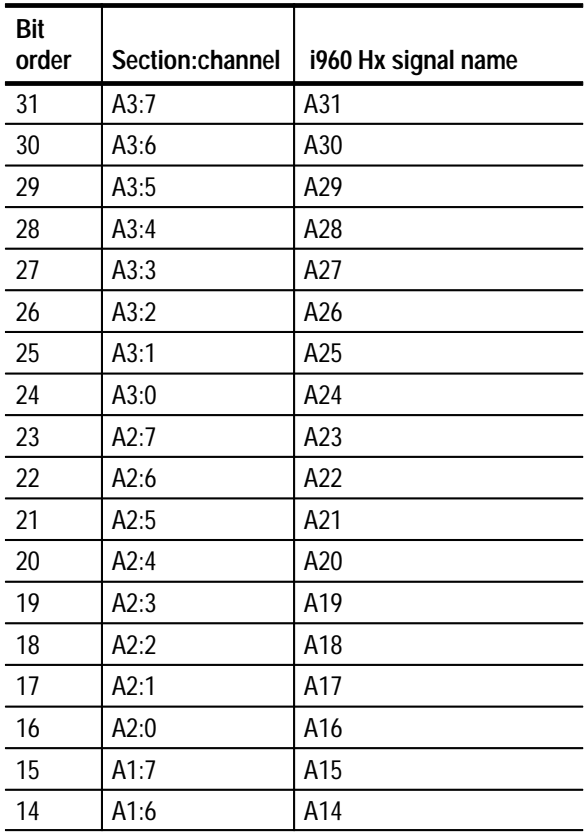

#### **Table 3–4: Address group channel assignments**

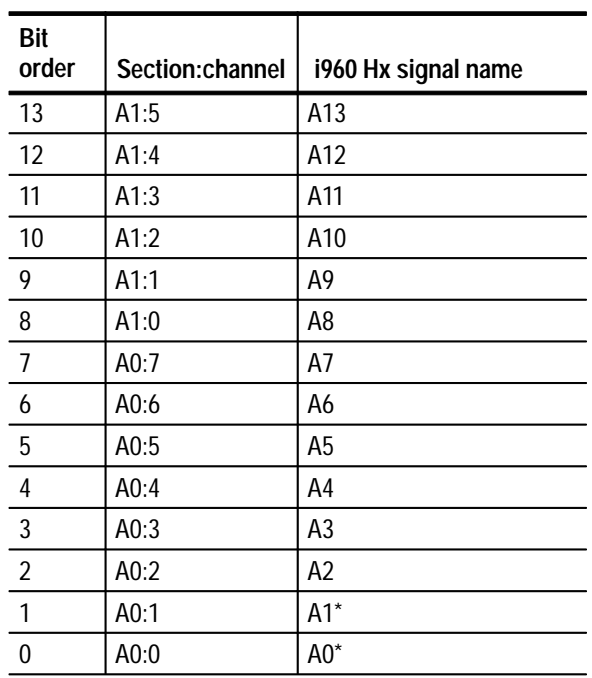

**Table 3–4: Address group channel assignments (cont.)**

**\* Signal grounded on the TMS 164 probe adapter; this is not an i960 Hx signal.**

Table 3–5 shows the probe section and channel assignments for the Data group and the microprocessor signal to which each channel connects. By default, this channel group is displayed in hexadecimal.

#### **Table 3–5: Data group channel assignments**

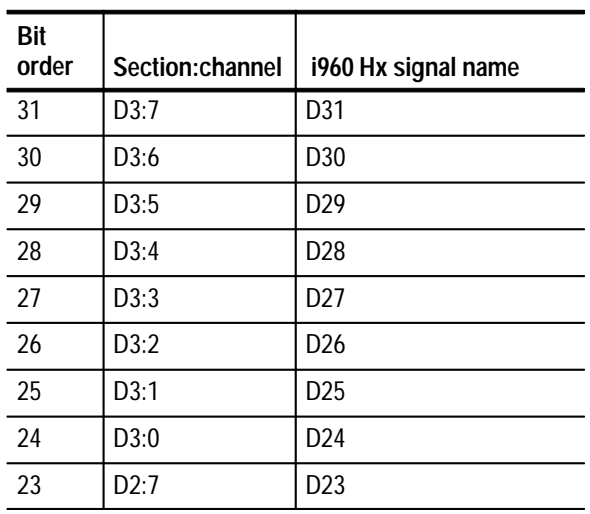

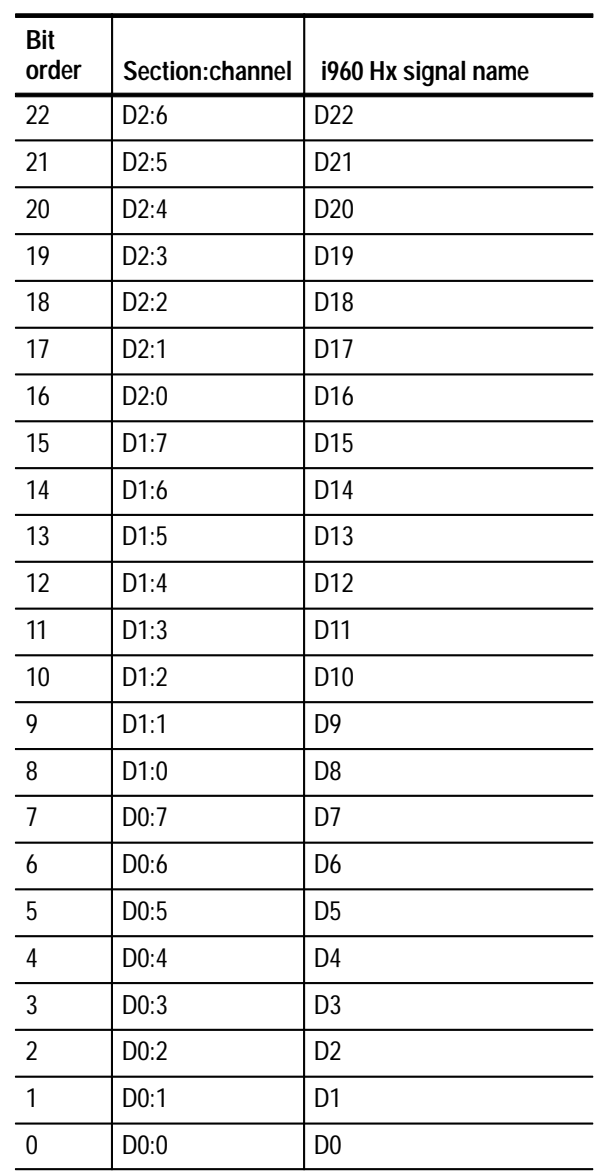

#### **Table 3–5: Data group channel assignments (cont.)**

Table 3–6 shows the probe section and channel assignments for the Control group, and the microprocessor signal to which each channel connects. The default display radix is Symbolic for the 102/136-channel module and SYM for the 96-channel module.

| Section:<br>channel | 1960 Hx signal name |
|---------------------|---------------------|
| C2:5                | LOCK#               |
| C2:1                | <b>HOLDA</b>        |
| C2:2                | <b>BLAST#</b>       |
| C3:2                | W/R#                |
| C2:4                | D/C#                |
| C2:6                | BOFF#               |
| C3:5                | CT <sub>3</sub>     |
| C3:1                | CT <sub>2</sub>     |
| C3:4                | CT1                 |
| C3:0                | CT <sub>0</sub>     |

**Table 3–6: Control group channel assignments** 

Table 3–7 shows the probe section and channel assignments for the ByteEnbl group, and the microprocessor signal to which each channel connects. By default, this channel group is displayed in binary.

**Table 3–7: ByteEnbl group channel assignments** 

| Bit<br>order | Section:<br>channel | i960 Hx signal name |
|--------------|---------------------|---------------------|
| າ            | C3:7                | BE3#                |
|              | C3:3                | $BF$ <sup>2#</sup>  |
|              | C2:3                | <b>BE1#</b>         |
|              | C2:7                | BE <sub>0</sub> #   |

Table 3–8 shows the probe section and channel assignments for the Aux group, and the microprocessor signal to which each channel connects. By default, this channel group is not visible.

| Bit<br>order | Section:<br>channel | i960 Hx g signal name |
|--------------|---------------------|-----------------------|
|              | C2:3                | DFN#                  |
|              | C2:0                | ADS#                  |

**Table 3–8: Aux group channel assignments** 

Table 3–9 shows the section and channel assignments for the Misc group, and the microprocessor signal to which each channel connects. By default, this channel group is not visible.

| Section:<br>channel | 1960 Hx signal name         |
|---------------------|-----------------------------|
| CO:0                | NMI#                        |
| C1:7                | DP3                         |
| C1:3                | DP <sub>2</sub>             |
| C1:6                | DP1                         |
| C1:2                | D <sub>P</sub> <sub>0</sub> |
| C1:4                | WAIT#                       |
| C1:1                | READY#                      |
| C1:0                | BTERM#                      |
| C1:5                | <b>CLKIN</b>                |
| CO:1                | DT/R#                       |
| C <sub>0.5</sub>    | SUP#                        |
| C <sub>0</sub> :4   | RESET#                      |
| CO:7                | PCHK#                       |
| $C0$ :6             | <b>BREQ</b>                 |
| CO:3                | <b>BSTALL</b>               |
| CO:2                | <b>HOLD</b>                 |

**Table 3–9: Misc group channel assignments** 

Table 3–10 shows the section and channel assignments for the clock channels (not part of any group), and the microprocessor signal to which each channel connects. These channels are used only to clock in data; they are not acquired or displayed.

| Section:<br>channel | 1960 Hx signal name |
|---------------------|---------------------|
| CLK <sub>0</sub>    | $CLKIN =$           |
| CLK1                | P_BTERM#            |
| CLK <sub>2</sub>    | P_READY#            |
| CLK3                | $WAIT#=$            |

**Table 3–10: Clock channel assignments** 

These channels are used only to clock in data; they are not acquired or displayed. To acquire data from any of the signals shown in Table 3–10, you must connect another channel probe to the signal, a technique called double probing. An equals sign (=) following a signal name indicates that it is already double probed.

### **How Data is Acquired**

This part of this chapter explains how the module acquires i960 Hx signals using the TMS 164 software and probe adapter. This part also provides additional information on microprocessor signals accessible on or not accessible on the probe adapter, and on extra probe channels available for you to use for additional connections.

A special clocking program is loaded to the module every time you load the i960 Hx support. This special clocking is called Custom. **Custom Clocking**

> With Custom clocking, the module logs in signals from multiple groups of channels at different times as they become valid on the i960 Hx bus. The module then sends all the logged-in signals to the trigger machine and to the memory of the module for storage.

In Custom clocking, the module clocking state machine (CSM) generates one master sample for each microprocessor bus cycle, no matter how many clock cycles are contained in the bus cycle.

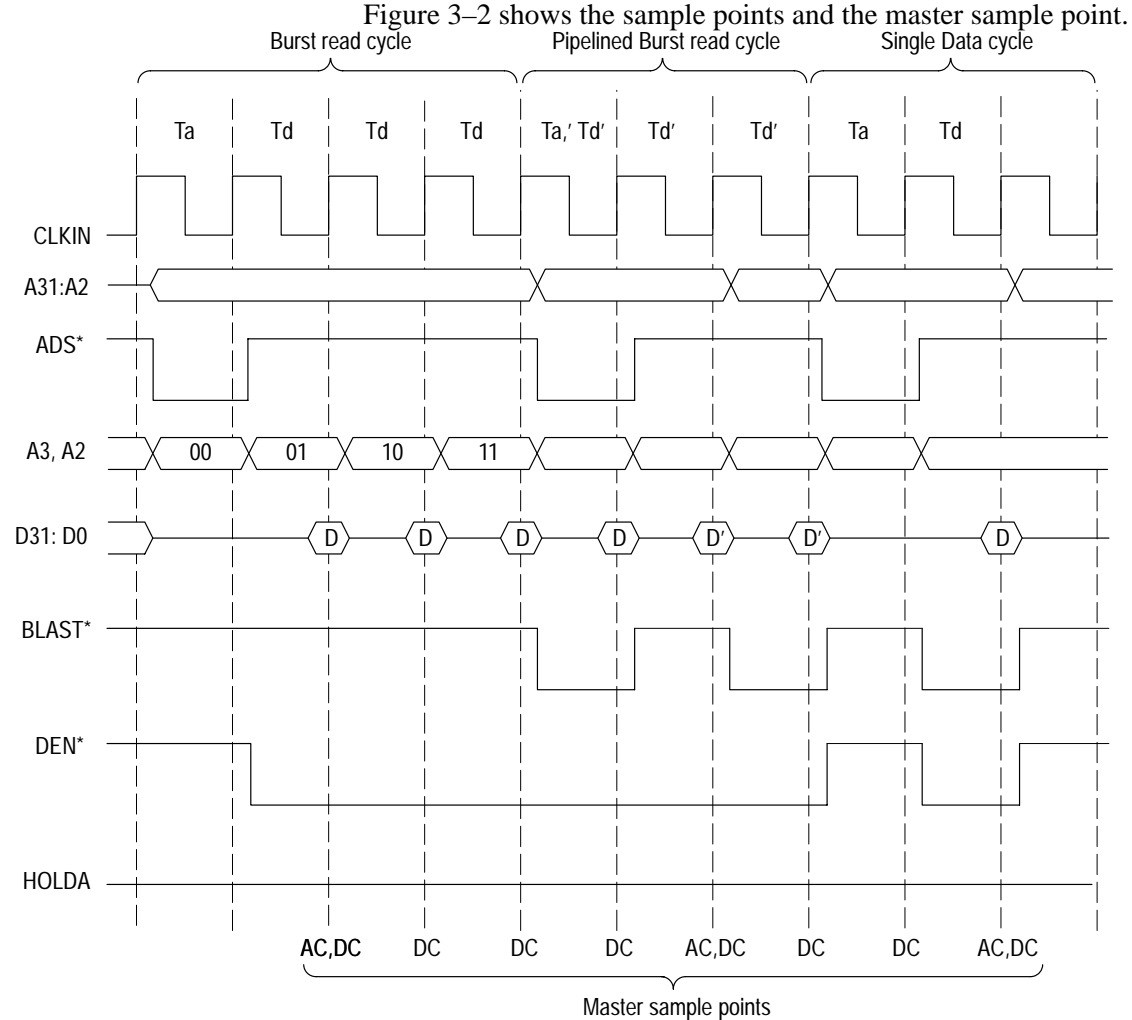

**Figure 3–2: i960 Hx bus timing**

The CSM has the states START, DMA, DATA, and BURST which handle all the states of processor address, data, wait, and hold.

The sampling is done at the rising edge of the CLKIN signal. The CSM enters the DATA state from the START state if ADS# is asserted, which is identified as the start of valid bus cycle. To do this, it also requires the HOLDA signal to be deasserted if DMA is excluded. If DMA is included, CSM goes to DMA state from START state if HOLDA is asserted.

If it is a single data transfer, CSM goes from the DATA state back to the START state and BLAST# is asserted low to indicate the end of the bus cycle. If the cycle is terminated which is indicated by assertion of P\_BTERM#, the CSM also goes to the START state. If a burst cycle has occurred, BLAST# indicates deassertion. For this, the CSM goes to the BURST state. For all these the address, data, and control signals will be strobed and a master strobe will also be given. The ADS# will be deasserted for all of these.

If P\_BTERM# is asserted the cycle is terminated and the CSM goes back to START state after logging the address, data, and control signals. A pipelined non-burst access may also occur when in DATA cycle which is identified by the assertion of both ADS# and BLAST#. The CSM keeps logging in address, data, and control signals and keeps waiting in DATA state.

When the CSM is in BURST state it remains in that state until the end of the bus cycle, which is indicated by the assertion of BLAST#. A3:2 data and control signals are logged until it remains in the BURST state. When BLAST# is asserted, CSM goes to START state. If P\_BTERM# is asserted, the cycle is terminated and CSM goes back to START state after logging the address, data, and control signals. A pipelined burst occurs when BLAST# and ADS# are asserted at the same time, indicating that the valid address is put for next data; in this case, CSM goes to DATA state.

After the acquisition is complete, the disassembler reads the acquisition memory. Since each memory location contains i960 Hx data for a complete bus cycle, the disassembler is able to deduce the kind of bus activity that took place. For example, if an opcode fetch occurred, the disassembler converts the data bus into the opcode the data bus represents.

The clocking algorithm for the i960 Hx microprocessor has two variations: DMA cycles included or DMA cycles excluded. **Clocking Options**

> If HOLDA is active, then the i960 Hx microprocessor has given up the bus to another device. The design of the i960 Hx hardware affects what data will be logged in. The logic analyzer only samples signals at the i960 Hx pins. To properly log in bus activity, any buffers between the i960 Hx and the alternate bus driver must be enabled and pointed towards the i960 Hx. Possible i960 Hx hardware and clocking interactions are as follows:

- If the alternate device drives the same control lines as the i960 Hx and the i960 Hx sees these signals, alternate bus activity is logged in just like normal bus cycles except that HOLDA will be asserted.
- If none of the control lines are driven or if the i960 Hx cannot see them, the logic analyzer still logs in a DMA cycle. The information present on the bus one clock period prior to the deassertion of HOLDA is logged in as the DMA bus cycle.
- If some of the i960 Hx control signals are visible, but not all of them, the logic analyzer logs in what it determines is valid from the visible control signals and logs in the information previously present on the remaining bus signals one clock period prior to the deassertion of HOLDA. In all cases, HOLDA is logged in as high.

**DMA Cycles Excluded.** Whenever the logic analyzer is about to log in the first sample of a bus cycle and it detects that HOLDA is high, no data is logged in. No DMA cycles caused by HOLDA are logged in with this selection.

The probe adapter must synthesize four signals in order to acquire valid data. Table 3–11 describes them. Refer to the previous discussions on including and excluding DMA cycles for a description of how these signals are used. **Synthesized Signals**

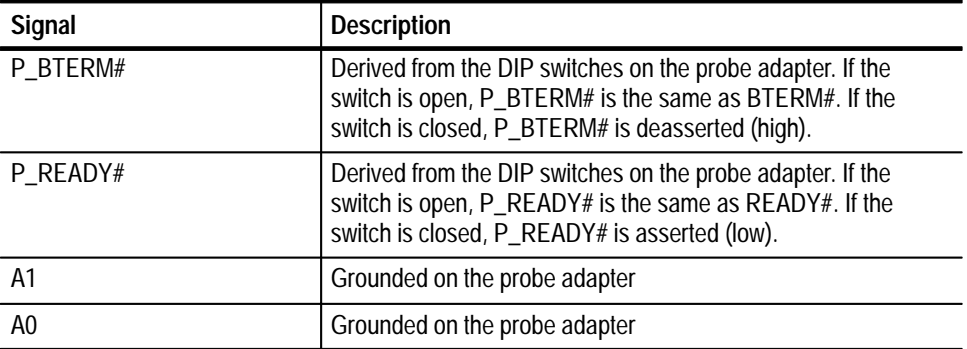

#### **Table 3–11: Synthesized signals**

## **Alternate Microprocessor Connections**

You can connect to microprocessor signals that are not required by the support so that you can do more advanced timing analysis. These signals might or might not be accessible on the probe adapter board. The following paragraphs and tables list signals that are or are not accessible on the probe adapter board.

For a list of signals required or not required for disassembly, refer to the channel assignment tables beginning on page 3–5. Remember that these channels are already included in a channel group. If you do connect these channels to other signals, you should set up another channel group for them.

#### **Signals Not on the Probe Adapter**

Table 3–12 lists signals not accessible on the probe adapter.

## FAIL# TDO XINT0# XINT4# ONCE# TDI XINT1# XINT5#  $STEST$   $TMS$   $XINT2#$   $XINT6#$  $TCK$   $|TRST#$   $|XINT3#$   $|XINT7#$

#### **Table 3–12: Signals not on the probe adapter**

*WARNING*

*The following servicing instructions are for use only by qualified personnel. To avoid injury, do not perform any servicing other than that stated in the operating instructions unless you are qualified to do so. Refer to all Safety Summaries before performing any service.*

NOT CONTROL TO THE CONTROL OF THE CONTROL OF THE CONTROL OF THE CONTROL OF THE CONTROL OF THE CONTROL OF THE CONTROL OF THE CONTROL OF THE CONTROL OF THE CONTROL OF THE CONTROL OF THE CONTROL OF THE CONTROL OF THE CONTROL

## **Maintenance**

7

## **Maintenance**

This chapter contains information on the following topics:

- $\blacksquare$ Probe adapter circuit description
- $\blacksquare$ How to replace a fuse

### **Probe Adapter Circuit Description**

A 22V10 PAL, two 8-wide DIP switches, the upper four address lines A31–A28, and CLKIN are used to generate a signal named P\_RDY\_EN. The i960 Hx uses its upper four address lines to map its memory into 16 memory regions. Each region is software programmable.

The READY# and BTERM# inputs may be masked out in each of the regions. The user must open the DIP switch(s) that corresponds to region(s) where READY# and BTERM# are enabled. This causes P\_RDY\_EN to be high whenever the address is in a region where READY# and BTERM# are active. P\_RDY\_EN is combined with READY# and BTERM# to create P\_READY# and P\_BTERM#. In a region where READY# is enabled P\_READY# will be the same as READY#. In regions where READY# is not enabled P\_READY# will be low regardless of the value of READY#. In regions where BTERM# is enabled P\_BTERM# will be the same as BTERM#. In regions where BTERM# is not enabled P\_BTERM# will be high regardless of the value of BTERM#.

The 22V10 PAL is programmed for 21 inputs and one output. The PAL is programmed to decode the four address lines into 16 internal signals. Each signal is AND-ed with a DIP switch, then all of the AND gate outputs are OR-ed together. The OR output is clocked into a flip flop whose output becomes P\_RDY\_EN. When the DIP switch is open the input to the AND gate is high. When the DIP switch is closed the input to the AND gate is low.

The signal P\_RDY\_EN is combined with BTERM# in a 16L8PAL to generate P\_BTERM#. P\_RDY\_EN is also combined with READY# in 16L8PAL to generate P\_READY#.

### **Replacing Signal Leads**

Information on basic operations describes how to replace signal leads (individual channel and clock probes).

## **Replacing Protective Sockets**

Information on basic operations describes how to replace protective sockets.

## **Replacing the Fuse**

If the fuse on the i960 Hx probe adapter opens (burns out), you can replace it with a 5 A, 125 V fuse. Figure 4–1 shows the location of the fuse on the probe adapter.

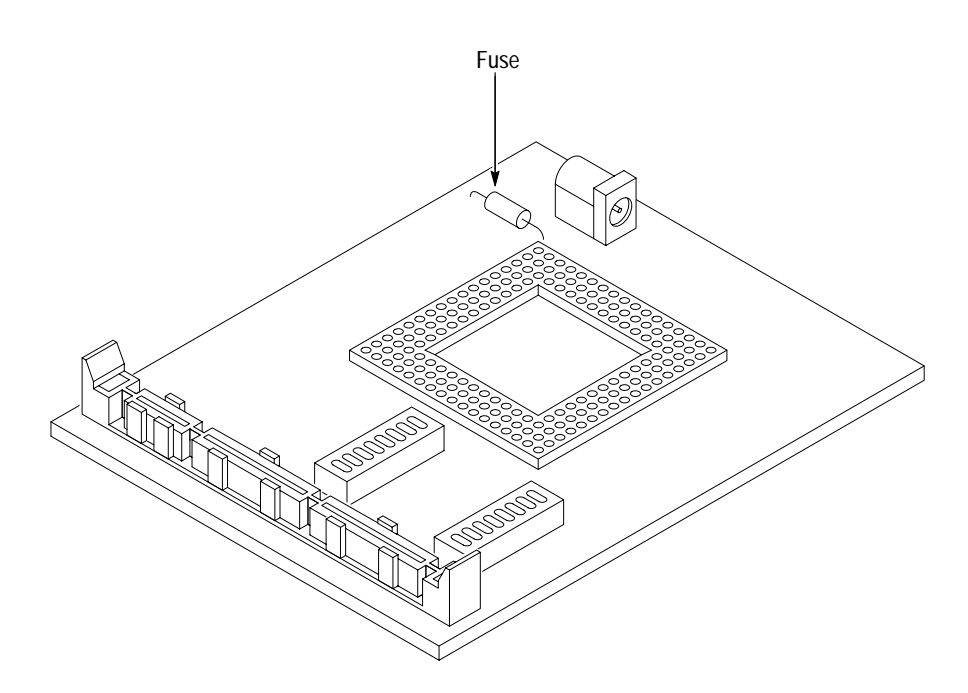

**Figure 4–1: Location of the fuse**

# **Replaceable Electrical Parts**

## **Replaceable Electrical Parts**

This chapter contains a list of the replaceable electrical components for the TMS 164 i960 Hx microprocessor support. Use this list to identify and order replacement parts.

## **Parts Ordering Information**

Replacement parts are available through your local Tektronix field office or representative.

Changes to Tektronix products are sometimes made to accommodate improved components as they become available and to give you the benefit of the latest improvements. Therefore, when ordering parts, it is important to include the following information in your order:

- $\blacksquare$ Part number
- п Instrument type or model number
- п Instrument serial number
- $\blacksquare$ Instrument modification number, if applicable

If you order a part that has been replaced with a different or improved part, your local Tektronix field office or representative will contact you concerning any change in part number.

Change information, if any, is located at the rear of this manual.

## **Using the Replaceable Electrical Parts List**

The tabular information in the Replaceable Electrical Parts List is arranged for quick retrieval. Understanding the structure and features of the list will help you find all of the information you need for ordering replacement parts. The following table describes each column of the electrical parts list.

#### **Parts list column descriptions**

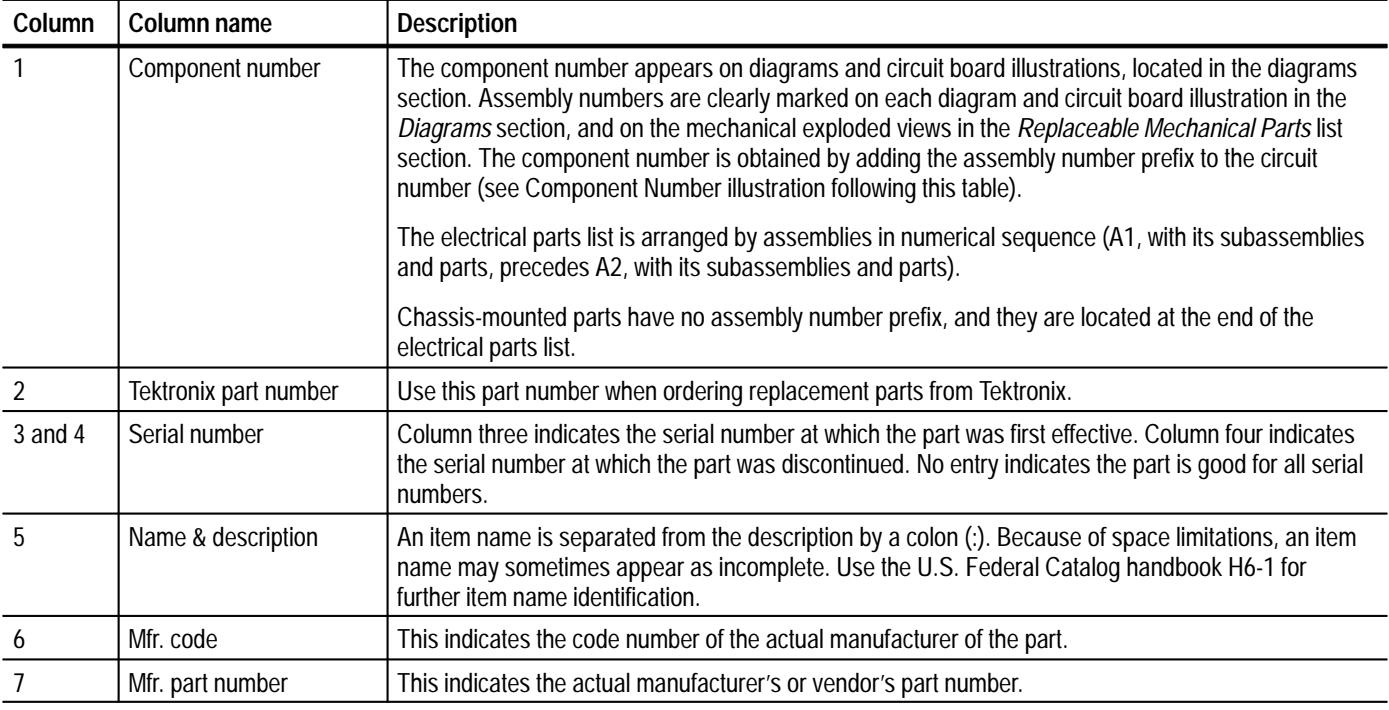

Abbreviations conform to American National Standard ANSI Y1.1–1972. **Abbreviations**

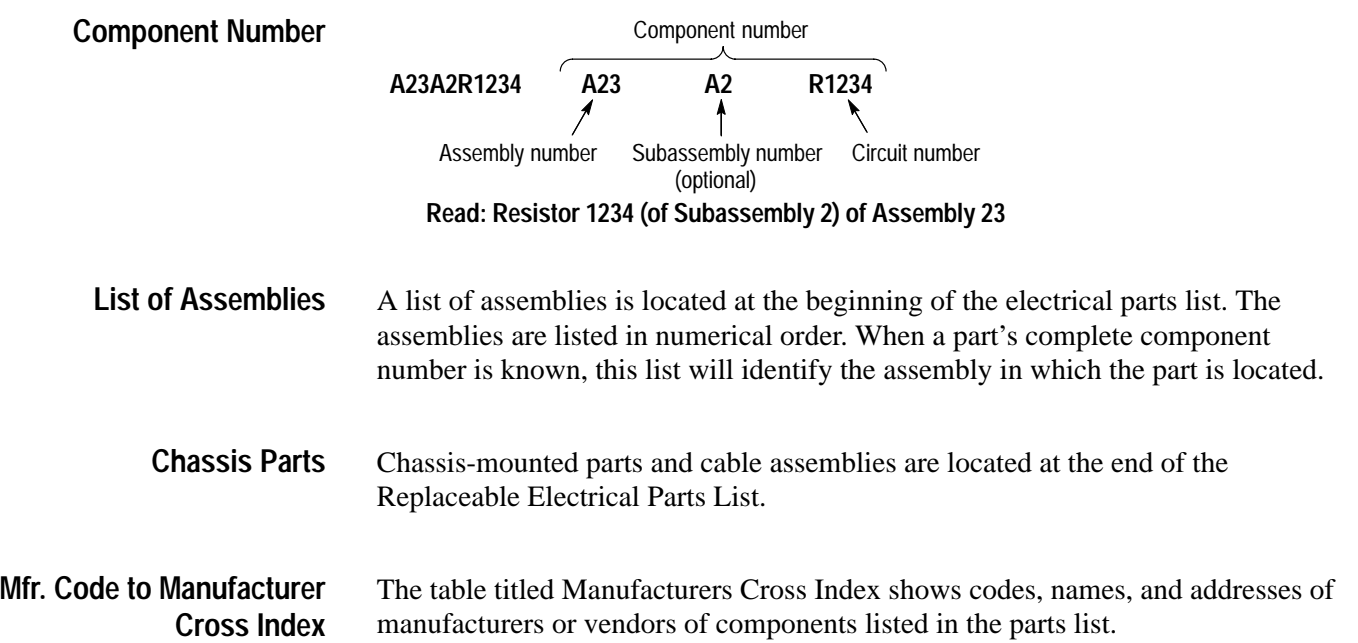

#### **Manufacturers cross index**

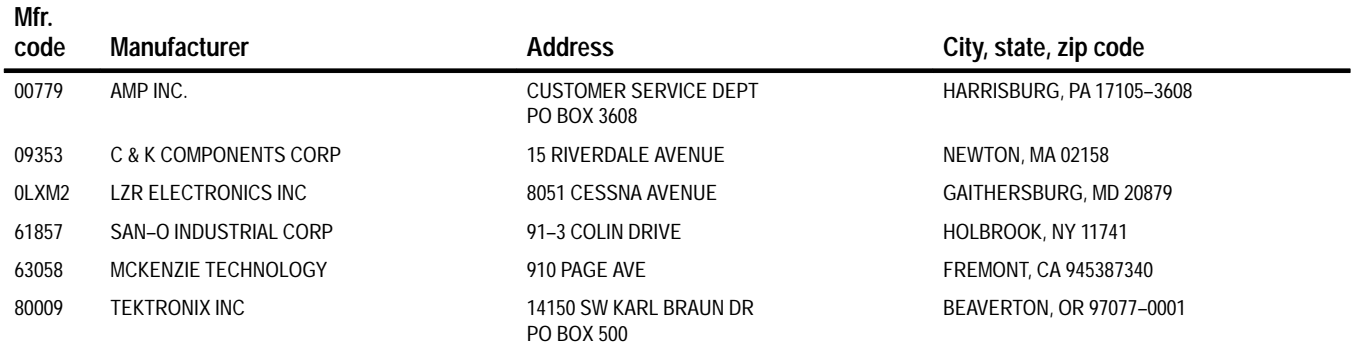

#### **Replaceable electrical parts list**

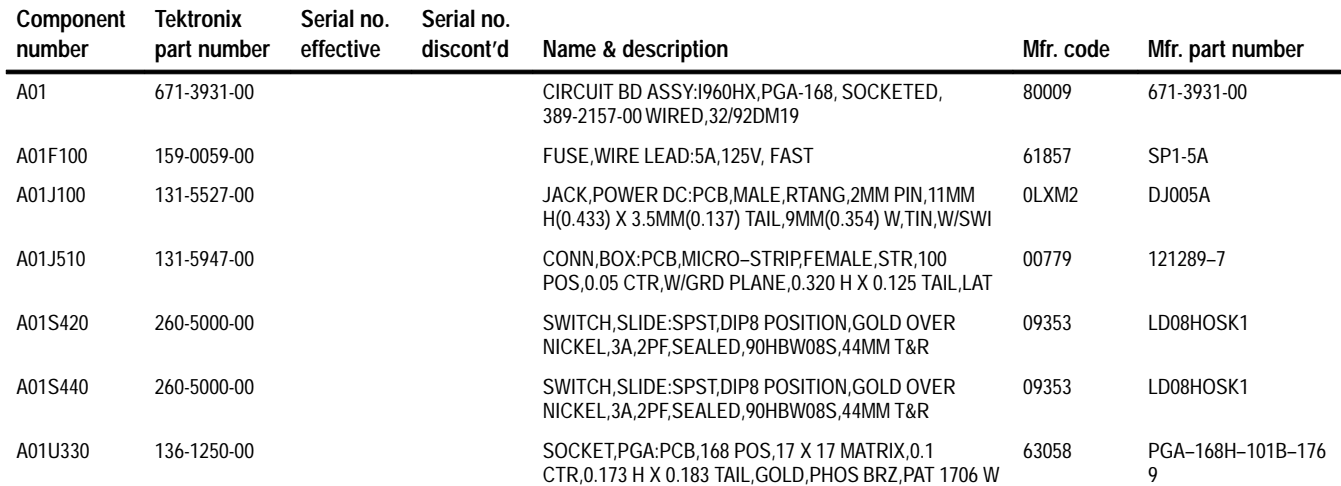

# **Replaceable Mechanical Parts**
# **Replaceable Mechanical Parts**

This chapter contains a list of the replaceable mechanical components for the TMS 164 i960 Hx microprocessor support. Use this list to identify and order replacement parts.

## **Parts Ordering Information**

Replacement parts are available through your local Tektronix field office or representative.

Changes to Tektronix products are sometimes made to accommodate improved components as they become available and to give you the benefit of the latest improvements. Therefore, when ordering parts, it is important to include the following information in your order:

- п Part number
- п Instrument type or model number
- $\blacksquare$ Instrument serial number
- п Instrument modification number, if applicable

If you order a part that has been replaced with a different or improved part, your local Tektronix field office or representative will contact you concerning any change in part number.

Change information, if any, is located at the rear of this manual.

# **Using the Replaceable Mechanical Parts List**

The tabular information in the Replaceable Mechanical Parts List is arranged for quick retrieval. Understanding the structure and features of the list will help you find all of the information you need for ordering replacement parts. The following table describes the content of each column in the parts list.

#### **Parts list column descriptions**

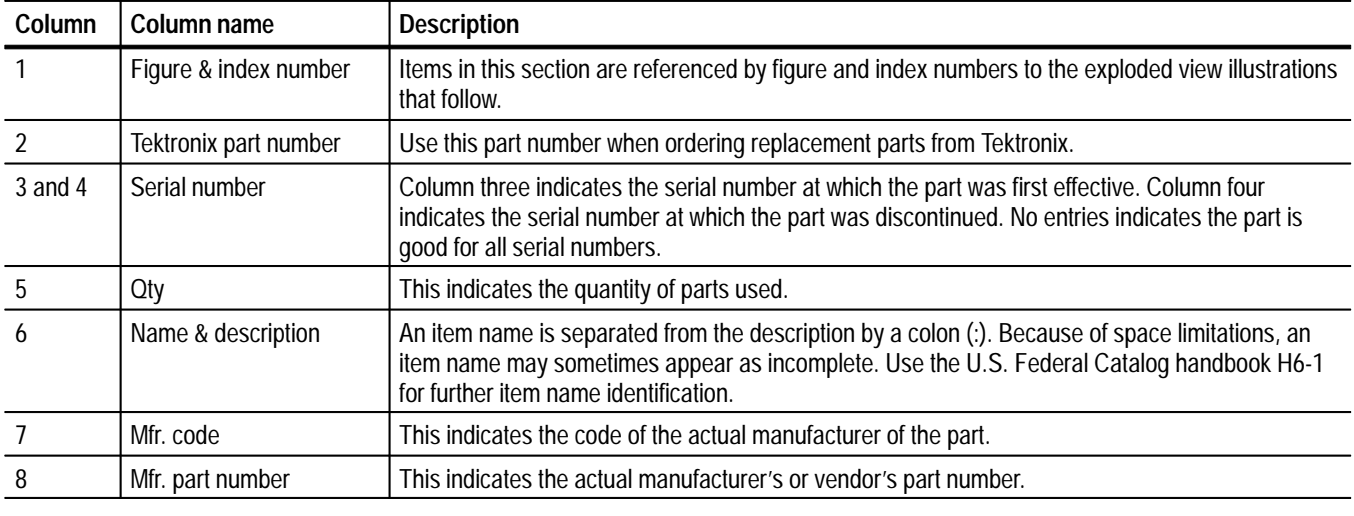

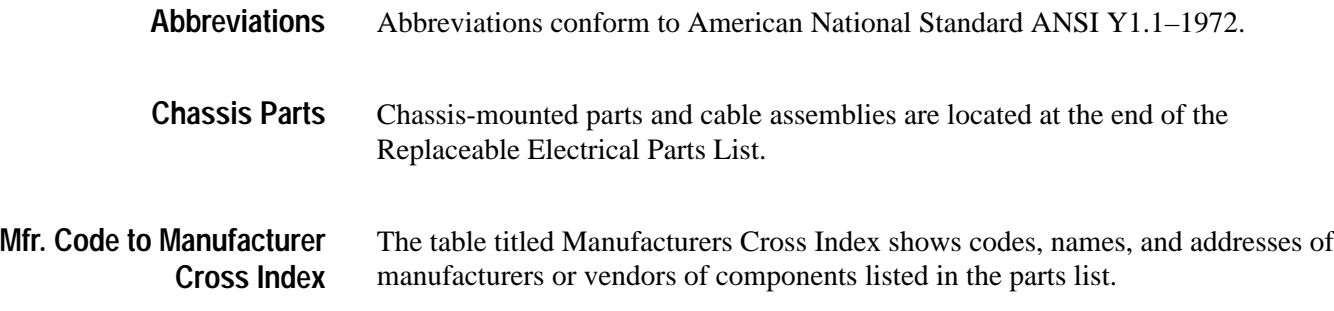

#### **Manufacturers cross index**

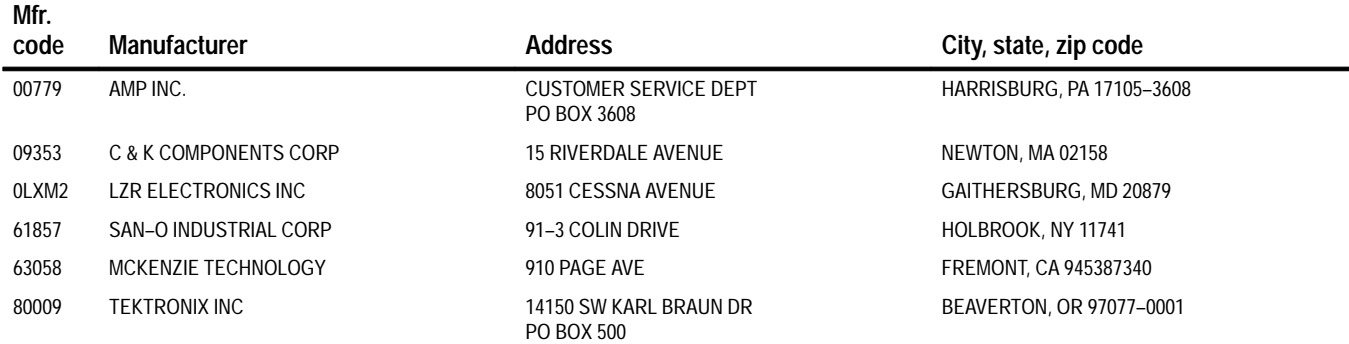

#### **Replaceable parts list**

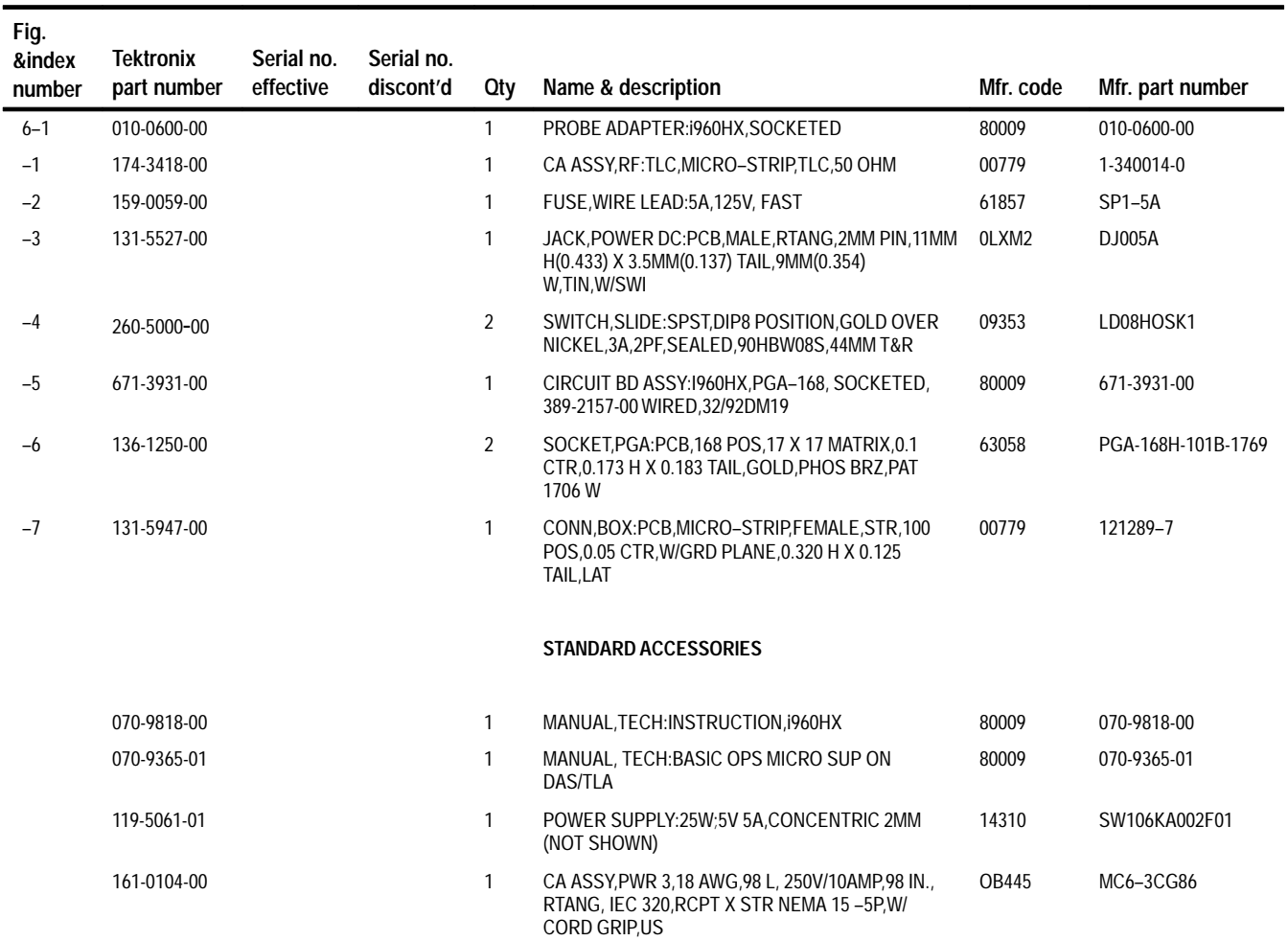

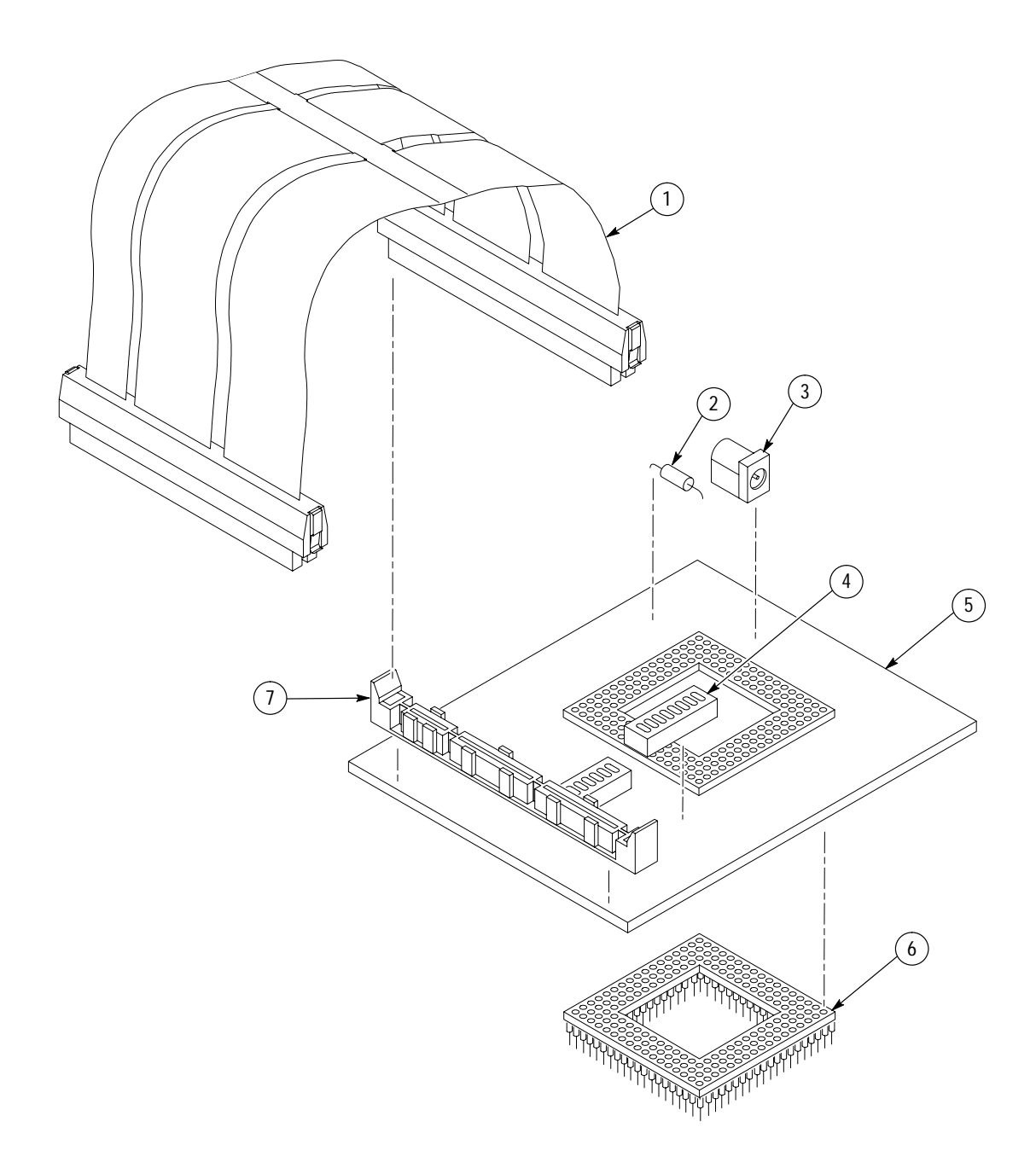

**Figure 6–1: i960 Hx probe adapter exploded view**

# **Index**

F

# **Index**

# **A**

about this manual set, ix acquiring data, 2–7 Address group channel assignments, 3–5 display column, 2–10 Alternate Bus Master cycles, 3–13 alternate connections, to other signals, 3–14 Aux group, channel assignments, 3–9

# **B**

basic operations, where to find information, ix bus cycles, displayed cycle types, 2–8 bus timing, 3–11 ByteEnbl group, channel assignments, 3–8

# **C**

certifications, 3–3 channel assignments Address group, 3–5 Aux group, 3–9 ByteEnbl group, 3–8 clocks, 3–10 Control group, 3–8 Data group, 3–6 Misc group, 3–9 channel groups, 2–1 clock channel assignments, 3–10 clock rate, 1–2 clocking, Custom, how data is acquired, 3–10 compliances, 3–3 connections other microprocessor signals, 3–14 probe adapter to SUT, PGA, with an LAHDP2 probe,  $1 - 5$ Control Flow display format, 2–11 Control group channel assignments, 3–8 display column, 2–10 symbol table, 2–2 Custom clocking, how data is acquired, 3–10 cycle types, 2–8

# **D**

data acquiring, 2–7 disassembly formats Control Flow,  $2-11$ Hardware, 2-8 Software,  $2-10$ Subroutine,  $2-12$ how it is acquired, 3–10 data display, changing, 2–12 Data group channel assignments, 3–6 display column, 2–10 demonstration file, 2–14 disassembled data cycle type definitions, 2–8 viewing, 2–7 viewing an example, 2–14 disassembler definition, ix logic analyzer configuration, 1–2 setup, 2–1 Disassembly Format Definition overlay, 2–12 Disassembly property page, 2–12 display formats Control Flow, 2–11 Hardware, 2–8 Software, 2–10 special characters, 2–7 Subroutine, 2–12

# **E**

electrical specifications, 3–2 environmental specifications, 3–3

# **F**

fuse, replacing, 4–2

## **H**

Hardware display format, 2–8 cycle type definitions, 2–8

#### **I**

installing hardware. *See* connections instruction, microcoded, 2–13 refetch behavior, 2–13

# **L**

leads (podlets). *See* connections logic analyzer configuration for disassembler, 1–2 software compatibility, 1–2

## **M**

manual conventions, ix how to use the set, ix Mark Cycle function, 2–13 Mark Opcode function, 2–13 marking cycles, definition of, 2–13 microcoded instruction, 2–13 refetch behavior, 2–13 microprocessor package types supported, 1–1 specific clocking and how data is acquired, 3–10 Misc group, channel assignments, 3–9 Mnemonics display column, 2–10

# **P**

power alternate source, applying, 1–8 for the probe adapter, removing, 1–10 SUT, 1–3 power adapter, 1–8 power jack, 1–9 probe adapter circuit description, 4–1 clearance, 1–5 adding sockets,  $1-6$ 

dimensions,  $3-4$ configuring,  $1-3$ ,  $3-1$ hardware description, 3–1 jumper positions, 3–1 placing the microprocessor in, 1–7 replacing the fuse, 4–2

# **R**

reference memory, 2–14 refetch behavior, 2–13

# **S**

service information, 4–1 setups, disassembler, 2–1 signals, active low sign, x Software display format, 2–10 special characters displayed, 2–7 specifications, 3–1 certifications, 3–3 channel assignments, 3–5 compliances, 3–3 electrical, 3–2 environmental, 3–3 Subroutine display format, 2–12 support setup, 2–1 SUT, definition, ix SUT power, 1–3 symbol table, Control channel group, 2–2 synthesized signals, 3–13 system file, demonstration, 2–14

# **T**

terminology, ix Timestamp display column, 2–10

# **V**

viewing disassembled data, 2–7